#### Poznaj zasady wirtualnego handlu i zarabiaj prawdziwe pieniądze

Jak stworzyć doskonała witryne sklepu internetowego? Jak zapewnić maksymalne bezpieczeństwo Twojej strony? Jak prowadzić sprzedaż i zarządzać stanem magazynowym?

### **E-commerce** Genialnie proste tworzenie serwisów **w PHP i MySQL**

### **Larry Ullman**

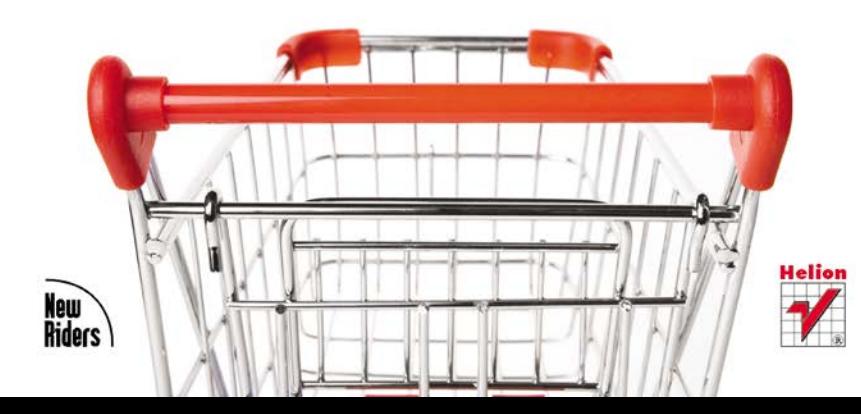

# helion. $p\not\!\!\!\downarrow$

### $\gg$  Idź do

- [Spis tre](#page-2-0)ści
- Przykł[adowy rozdzia](#page-9-0)ł
- [Skorowidz](#page-29-0)

### Katalog książek

- [Katalog online](http://helion.pl/page354U~katalog.htm)
- [Zamów drukowany](http://helion.pl/zamow_katalog.htm) katalog

### Twój koszyk

[• Dodaj do koszyka](http://helion.pl/add354U~ecogen)

### Cennik i informacje

- [Zamów informacje](http://helion.pl/page354U~emaile.cgi) o nowościach
- [Zamów cennik](http://helion.pl/page354U~cennik.htm)

### Czytelnia

[• Fragmenty ksi](http://helion.pl/page354U~online.htm)ążek online

### **X** Kontakt

Helion SA ul. Kościuszki 1c 44-100 Gliwice tel. 32 230 98 63 [e-mail: helion@helion.pl](mailto:helion@helion.pl) © Helion 1991–2011

### E-commerce. Genialnie proste tworzenie serwisów w PHP i MySQL

### Autor: [Larry Ullman](http://helion.pl/autorzy/ullar.htm)

Tłumaczenie: Aleksander Lamża ISBN: 978-83-246-3213-8 Tytuł oryginału[: Effortless E-Commerce with PHP and MySQL](http://www.amazon.com/exec/obidos/ASIN/0321656229%20/helion-20) Format: 168×237, stron: 400

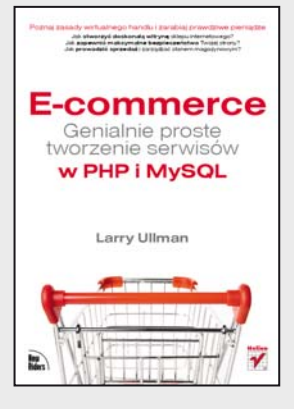

### **Poznaj zasady wirtualnego handlu i zarabiaj prawdziwe pieniądze**

- Jak stworzyć doskonałą witrynę sklepu internetowego?
- Jak zapewnić maksymalne bezpieczeństwo Twojej strony?
- Jak przeprowadzać sprzedaż i zarządzać stanem magazynowym?

Handel elektroniczny to znakomity sposób prowadzenia działalności zarobkowej. Twoje przedsięwzięcie może odnieść prawdziwy sukces – pod warunkiem, że się do niego dobrze przygotujesz. Oto jedna z nielicznych książek na rynku dostarczających szczegółowych informacji na temat tworzenia serwisów e-commerce z wykorzystaniem PHP i MySQL. Bez względu na to, czy tworzysz dynamiczne strony internetowe od lat, czy dopiero od kilku tygodni, z pewnością znajdziesz tu mnóstwo bezcennych informacji.

Dzięki książce E-commerce. Genialnie proste tworzenie serwisów w PHP i MySQL dowiesz się, jak zaprojektować bazę danych, generować katalog produktów, zarządzać koszykiem zakupów, obsługiwać zamówienia i płatności oraz sprawić, by Twój sklep internetowy nie wymagał od Ciebie pracy ponad siły, a jednak był dochodowy. Podręcznik zawiera również omówienie tak istotnych zagadnień, jak zapewnienie bezpieczeństwa witryny oraz zadbanie o interfejs przyjazny użytkownikom, a także informacje dotyczące modułowego programowania, gotowego do dalszej rozbudowy. Przytoczone tu praktyczne przykłady pozwolą Ci spojrzeć na systemy e-commerce z możliwie jak najszerszej perspektywy.

- Wybór technologii internetowych
- Struktura i projekt witryny
- Zarządzanie zawartością witryny
- Tworzenie kont użytkowników
- Łączenie różnych systemów płatniczych
- Sprzedaż wirtualnych produktów
- Tworzenie bezpiecznego środowiska serwera i baz danych
- Tworzenie paneli administracyjnych
- Zasady składania zamówień

### **Magia tworzenia profesjonalnych serwisów e-commerce**

## <span id="page-2-0"></span>**SPIS TREŚCI**

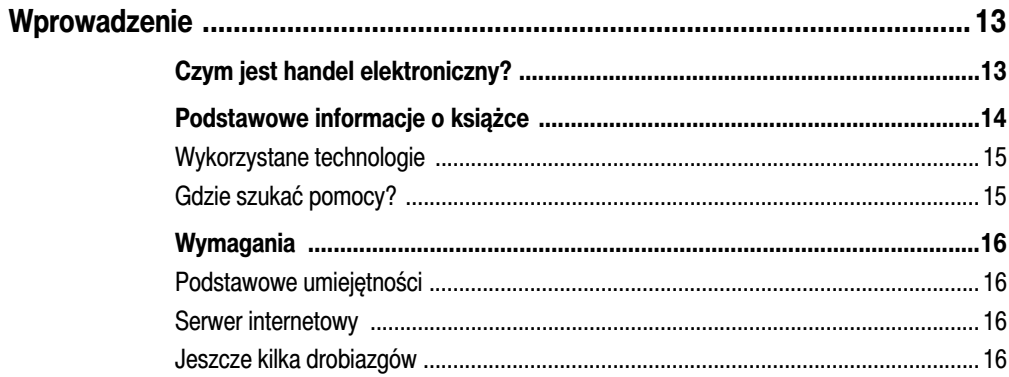

### 

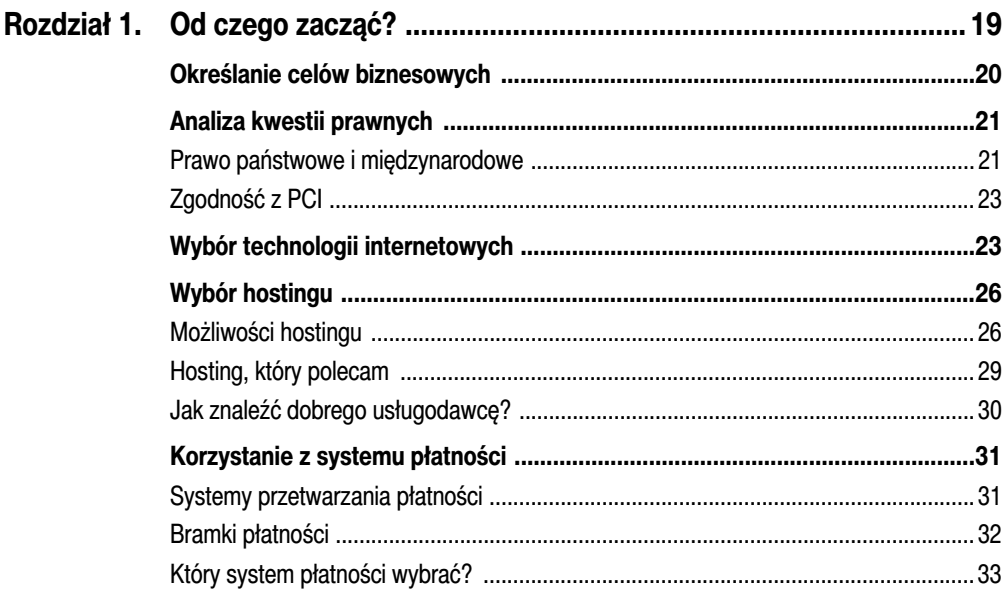

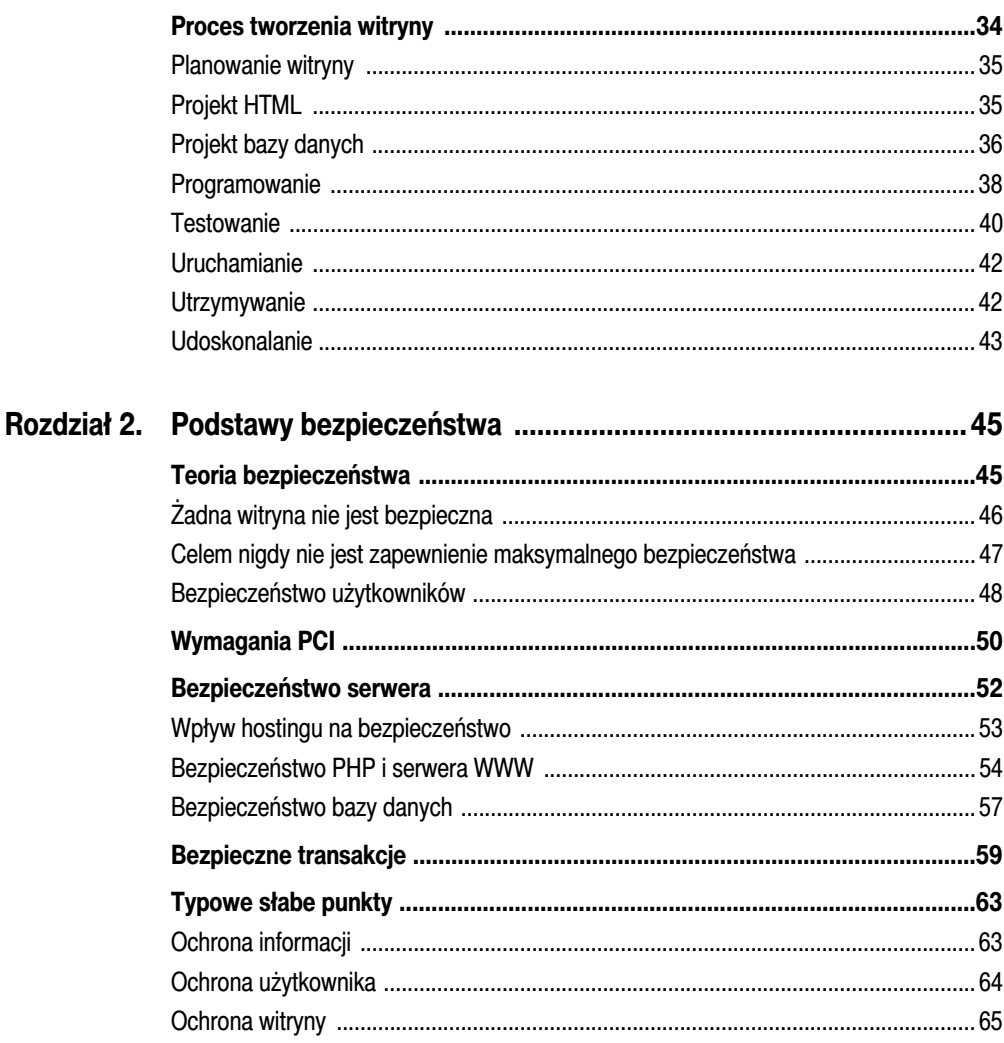

### CZĘŚĆ II: SPRZEDAŻ WIRTUALNYCH PRODUKTÓW ...........71

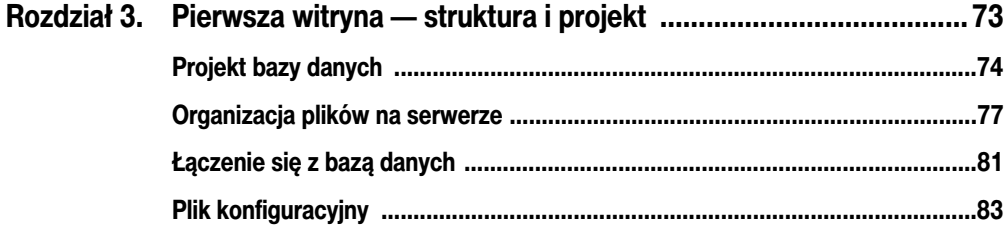

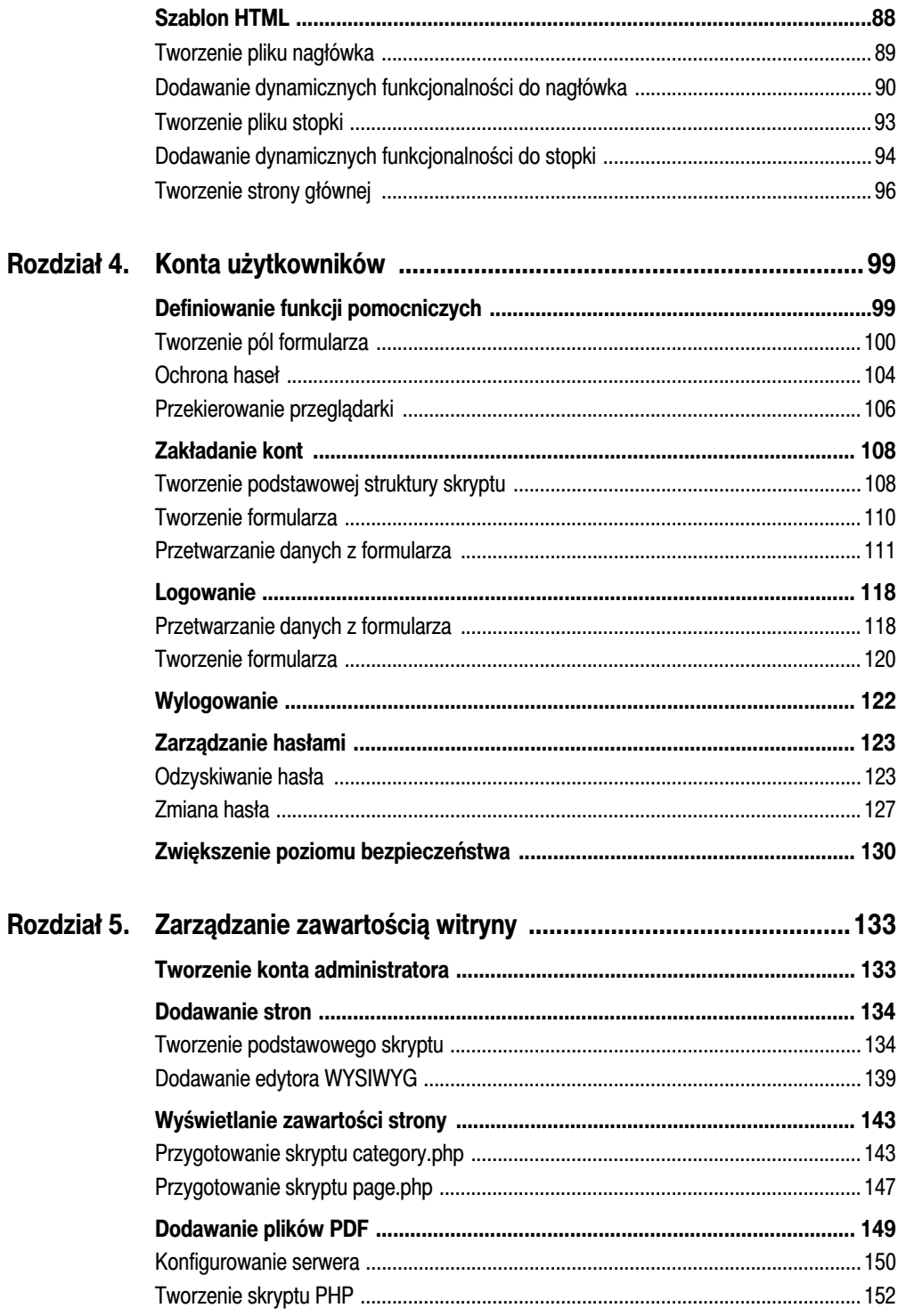

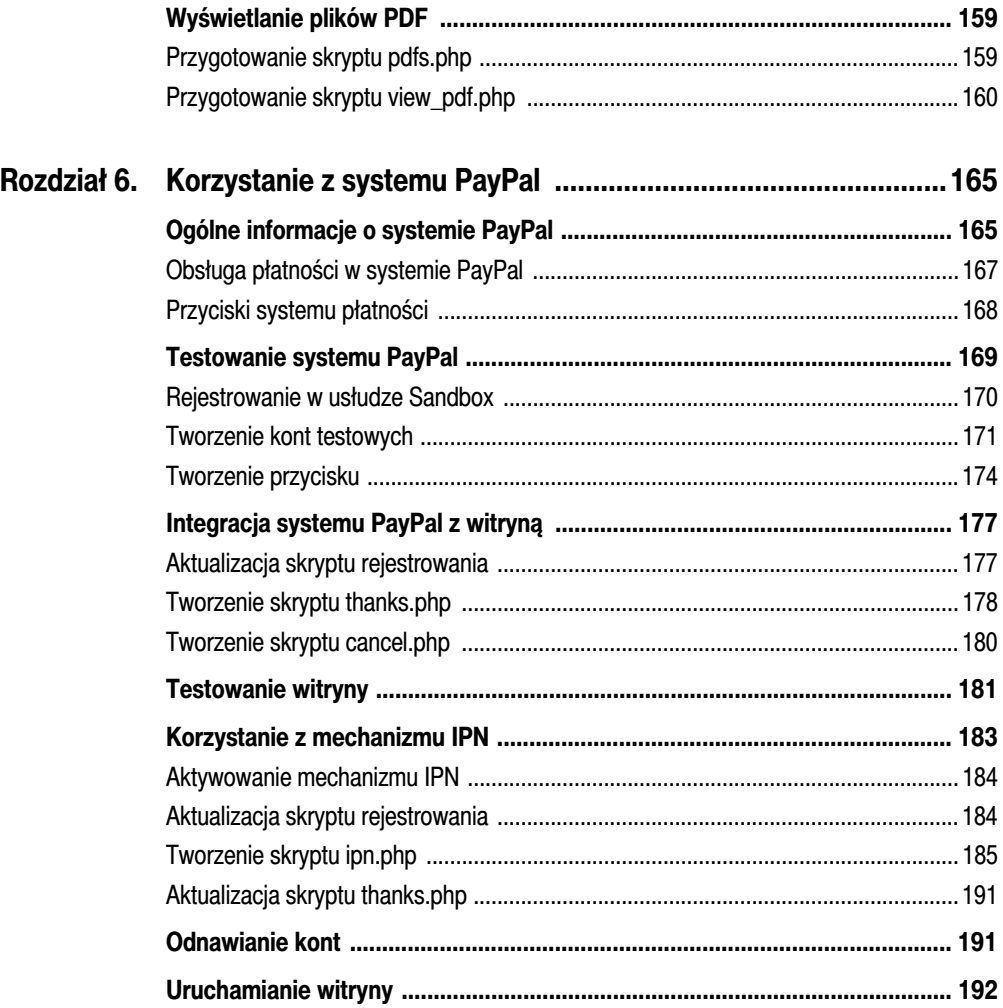

### CZĘŚĆ III: SPRZEDAŻ RZECZYWISTYCH PRODUKTÓW .... 195

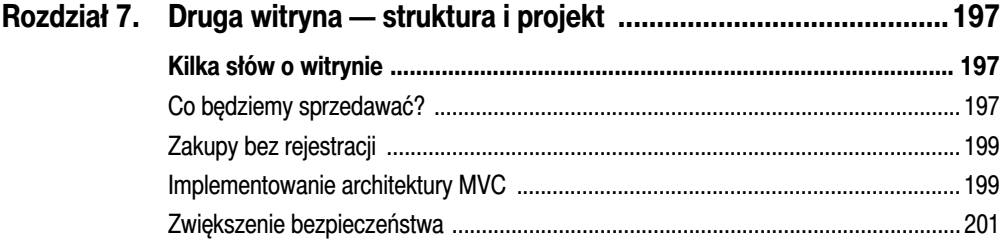

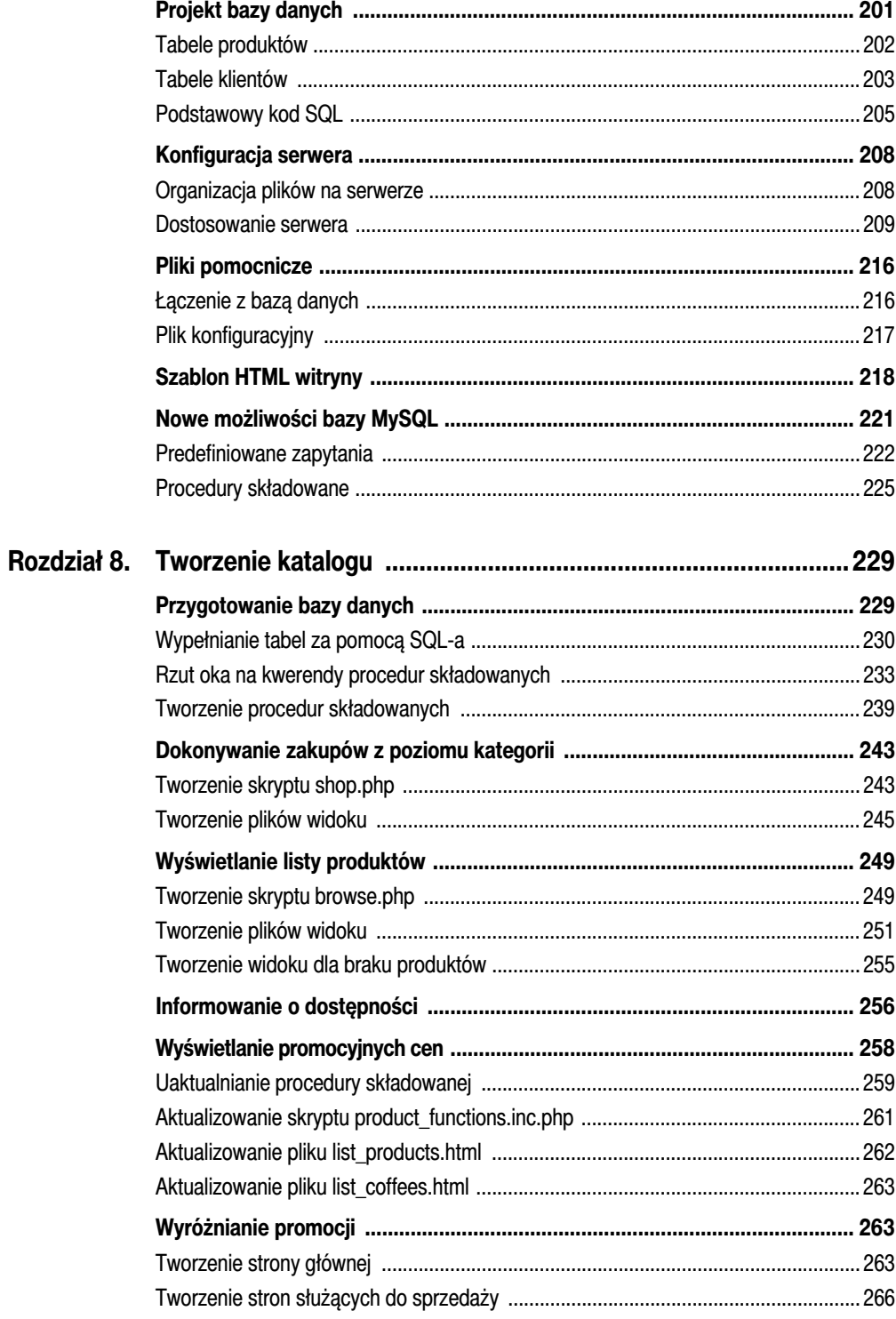

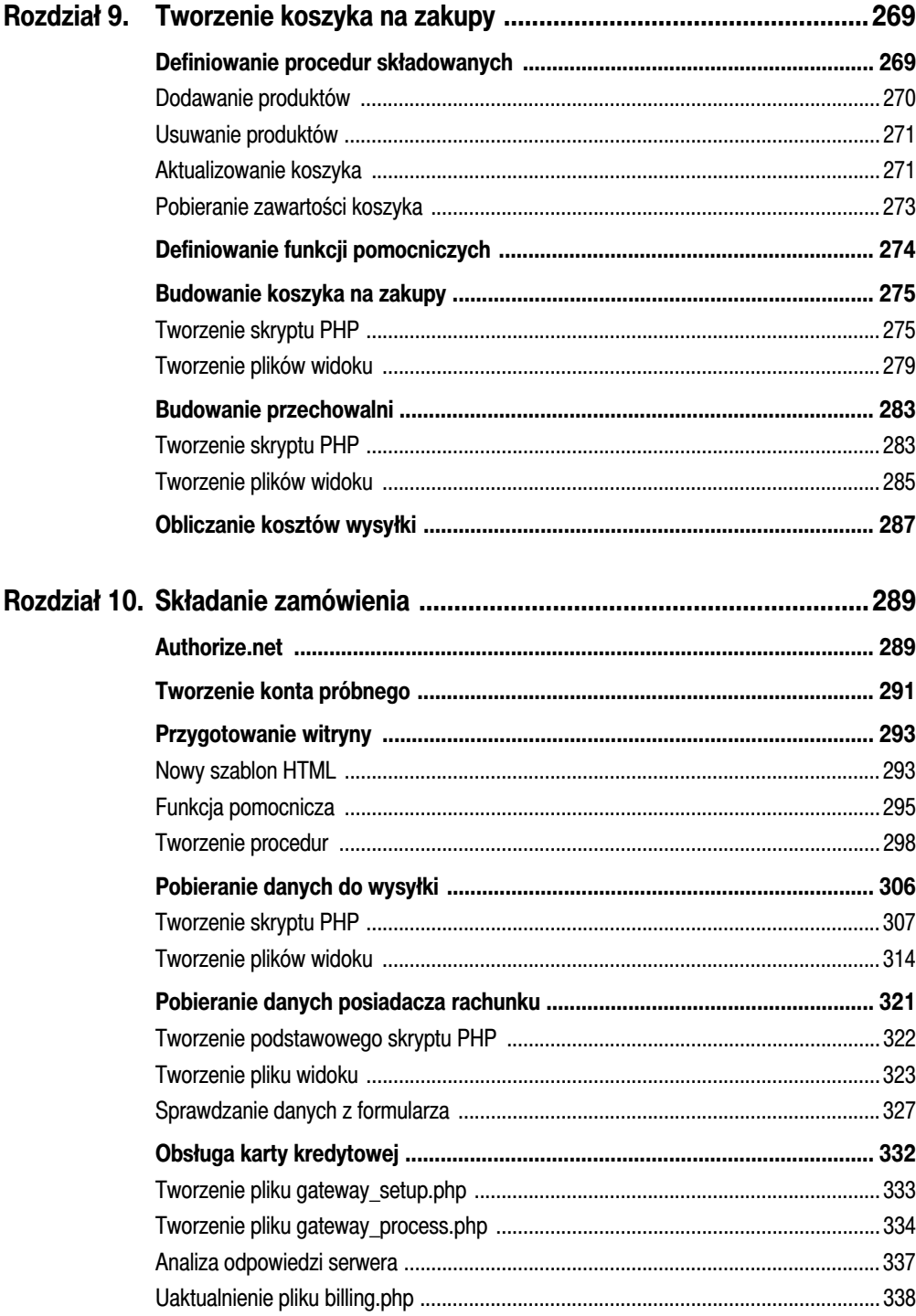

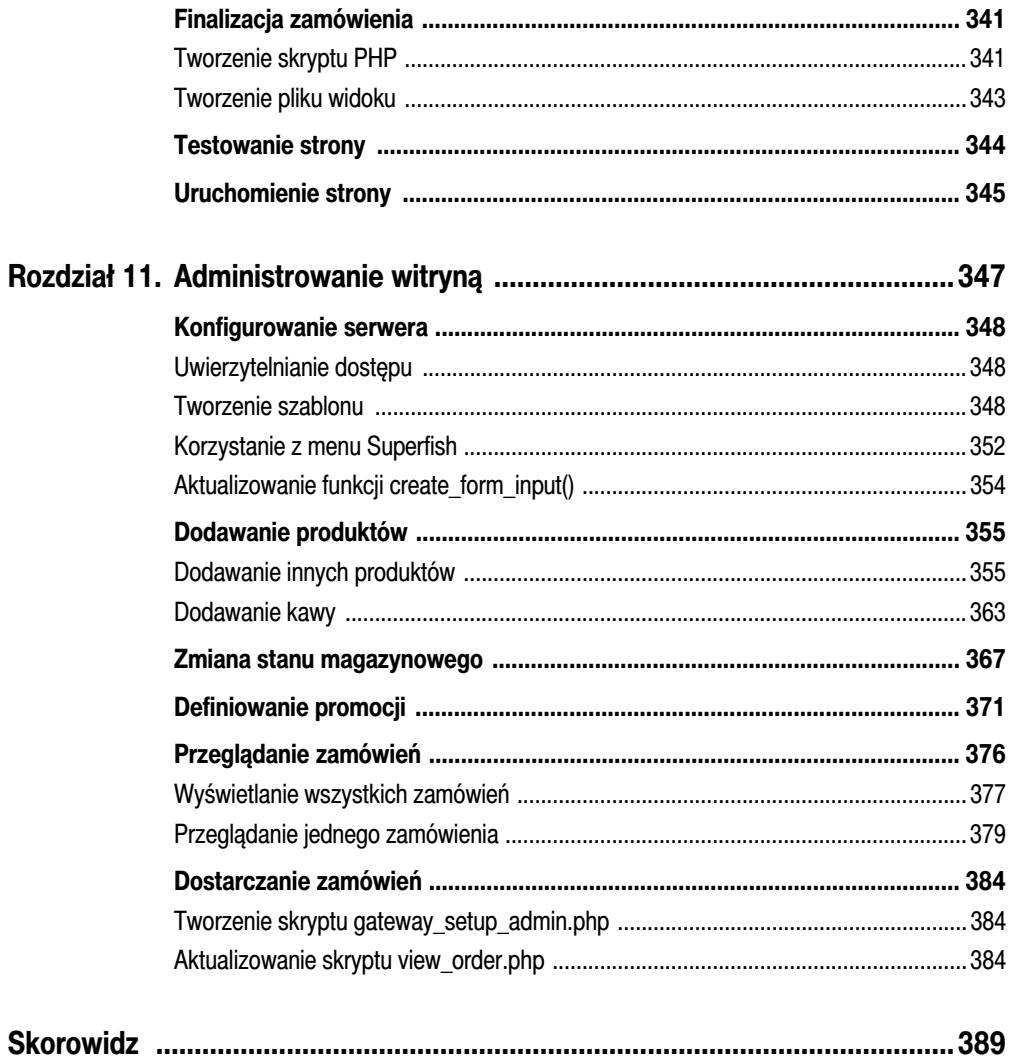

## <span id="page-9-0"></span>9 TWORZENIE KOSZYKA NA ZAKUPY

W poprzednim rozdziale został opracowany katalog produktów zawierający przyciski służące do dodawania wybranych produktów do koszyka na zakupy. Teraz przyszedł czas na zaimplementowanie koszyka. Dobrze zaprojektowany koszyk pozwala klientom wyświetlić wszystkie wybrane przez nich produkty, w łatwy sposób usunąć wskazane pozycje lub zmienić ilość, a także przejść do etapu realizacji zamówienia. Projektowana witryna ma posiadać również funkcję "przechowalni", do której klient może dodać produkty, ale nie musi ich od razu zamawiać.

Główna uwaga w tym rozdziale skupi się na zaimplementowaniu koszyka i przechowalni. Musisz jednak zacząć od zdefiniowania nowych procedur składowanych. Na końcu rozdziału są omówione zagadnienia związane z różnymi możliwościami uwzględnienia kosztów wysyłki oraz inne dodatkowe funkcje, które można zaimplementować.

### DEFINIOWANIE PROCEDUR SKŁADOWANYCH

Ponieważ w projekcie witryny został zastosowany wzorzec MVC, pracę nad koszykiem rozpoczniemy od zaprojektowania **modelu**, czyli bazy danych. W tym rozdziale zostanie opisanych osiem nowych procedur skadowanych: cztery dla koszyka na zakupy i cztery dla przechowalni. Tylko dwie z nich są skomplikowane porównywalnie do tych opisanych w rozdziale 8., "Tworzenie katalogu", jednak tym razem w procedurach znajdzie się więcej tzw. logiki. Ponieważ tabele <code>cartsiwish lists</code> mają taką samą strukturę i będą wykorzystywane w ten sam sposób, opiszę tylko procedury dla koszyka. Aby utworzyć procedury dla przechowalni, wystarczy zmienić nazwę tabeli <code>cart</code> na <code>wish\_list.</code>

### Dodawanie produktów

### Wskazówka

Sposób tworzenia procedur składowanych w bazie danych jest opisany w rozdziale 8.

Procedura składowana  $\operatorname{add}\nolimits\_\operatorname{cart}\nolimits()$  będzie wywoływana po żądaniu zgłoszonym przez klienta wkładającego produkt do koszyka. Procedurze trzeba przekazać cztery argumenty: unikalny identyfikator użytkownika, typ produktu *(kawa* lub *inne*) i jego identyfikator, a także ilość. Dodatkowo, jeśli w koszyku nie ma jeszcze danego produktu, procedura powinna go **dodać**, natomiast jeśli już jest, powinna tylko **zwiększyć jego ilość**. Poniżej znajduje się kod procedury i jego objaśnienie:

```
DELIMITER $$
CREATE PROCEDURE add_to_cart (uid CHAR(32), type VARCHAR(6), pid MEDIUMINT,
-
qty TINYINT)
BEGIN
   DECLARE cid INT;
   SELECT id INTO cid FROM carts WHERE user session id=uid AND product type=type
 -
AND product_id=pid;
   IF cid > 0 THEN
       UPDATE carts SET quantity=quantity+qty, date_modified=NOW( ) WHERE id=cid;
   ELSE
      INSERT INTO carts (user session id, product type, product id, quantity)
→ VALUES (uid, type, pid, qty);
    END IF;
END$$
DELIMITER ;
```
### Wskazówka

Pełny kod SQL i pozostałe pliki możesz pobrać ze strony www.DMCInsights.com/ecom/.

Najpierw, tak jak to już robiliśmy, zmieniamy symbol zakończenia definicji na dwa znaki dolara (\$\$). Następnie jest definiowana **sygnatura** procedury, czyli jej nazwa i lista argumentów. Pierwszy argument (u $\,$ i d) to identyfikator sesji użytkownika, który będzie się składał z dokładnie 32 znaków. Kolejny ( $\,$ type) to typ produktu, który może mieć długość do sześciu znaków (w naszym przypadku nazwy obu typów mają po cztery znaki: *kawa* i *inne*). Dwa ostatnie argumenty to identyfikator produktu (pid) oraz ilość (qty).

### Wskazówka

Symbol zakończenia definicji procedury musi być zmieniony na coś innego niż znak średnika.

Aby w procedurze sprawdzić, czy dany produkt znajduje się już w koszyku, konieczne jest wprowadzenie dodatkowej, wewnętrznej zmiennej. Można ją zadeklarować za pomocą instrukcji DECLARE, po której

następuje nazwa zmiennej i typ danych MySQL. W kodzie jest tworzona zmienna cid (skrót od *cart ID*, czyli identyfikator koszyka).

#### Uwaga

Zmienne muszą być deklarowane bezpośrednio pod instrukcją BEGIN.

Kwerenda SELECT poszukuje w tabeli carts określonego produktu. Jeśli go znajdzie, zapisuje jego identyfikator (id) do zmiennej cid, za co odpowiada konstrukcja SELECT...INTO.

Po kwerendzie SELECT znajduje się instrukcja warunkowa IF-ELSE, która — w zależności od wartości zmiennej ci d — wykonuje zapytanie UPDATE lub INSERT. Wartość ci d większa od zera oznacza, że produkt już jest w koszyku, więc trzeba jedynie zaktualizować ilość. W przeciwnym przypadku do tabeli jest wstawiany nowy rekord. Kolumna date modified jest uaktualniana tylko w przypadku wykonania zapytania UPDATE.

### Usuwanie produktów

### Wskazówka

Argumenty przekazywane do procedur składowanych mogą być wykorzystywane w kwerendach, tak samo jak w przypadku predefiniowanych zapytań, co oznacza, że łańcuchy tekstowe nie mogą być umieszczane w cudzysłowach.

Procedura składowana usuwająca produkt z koszyka jest najprostszą z wszystkich czterech opisanych w tym rozdziale. Wymaga przekazania trzech z czterech argumentów zdefiniowanych w procedurze add\_to\_cart() (z oczywistych względów podczas usuwania produktu nie jest wymagane podanie jego ilości). Procedura wykonuje tylko jedną kwerendę DELETE:

```
DELIMITER $$
CREATE PROCEDURE remove from cart (uid CHAR(32), type VARCHAR(6), pid MEDIUMINT)
BEGIN
   DELETE FROM carts WHERE user session id=uid AND product type=type AND
 -
product_id=pid;
END$$
DELIMITER ;
```
### Aktualizowanie koszyka

#### Wskazówka

Są dwie możliwości usunięcia produktu z koszyka: kliknięcie linku usuwającego lub wpisanie zera w polu ilości.

Procedura składowana aktualizująca koszyk będzie wywoływana po kliknięciu przez użytkownika przycisku A*ktualizuj koszyk* znajdującego się na stronie koszyka (rysunek 9.1). Procedura przyjmuje te same cztery parametry co add to cart(), ale nie musi sprawdzać, czy produkt już istnieje w tabeli (ponieważ produkt musi znajdować się w bazie, by był wyświetlony w koszyku). Jeśli jednak użytkownik w polu ilości wpisze zero, procedura powinna usunąć taki produkt. Zamiast umieszczać w tej procedurze kod usuwający produkt, wywołamy procedurę remove from cart () realizującą to zadanie.

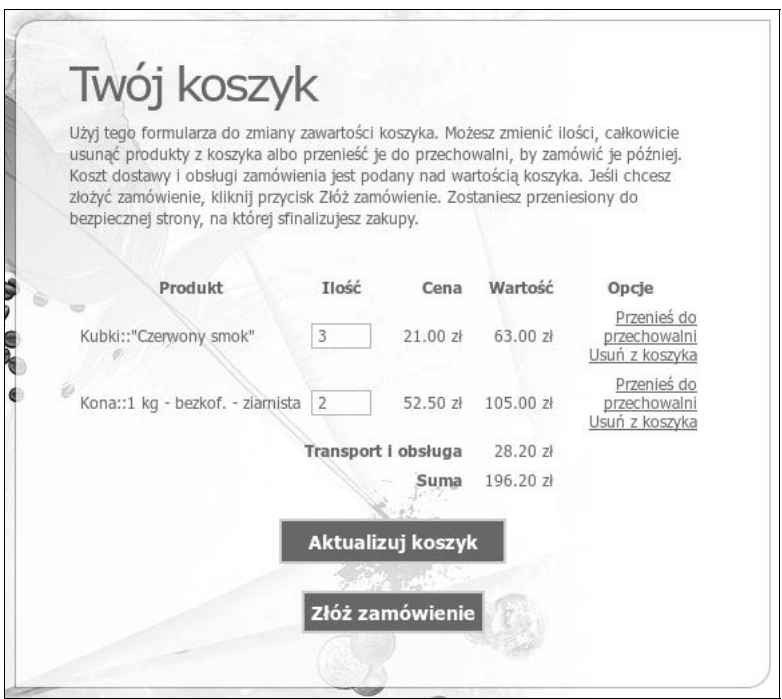

### Rysunek 9.1

```
DELIMITER $$
CREATE PROCEDURE update_cart (uid CHAR(32), type VARCHAR(6), pid MEDIUMINT,
-
qty TINYINT)
BEGIN
   IF qty > 0 THEN
       UPDATE carts SET quantity=qty, date_modified=NOW( ) WHERE user_session_id=uid
AND product type=type AND product id=pid;
    ELSEIF qty = 0 THEN
      CALL remove from_cart (uid, type, pid);
    END IF;
END$$
DELIMITER ;
```
#### Wskazówka

Za każdym razem, gdy w tabelach <code>carts</code> lub w<code>ish lists</code> zmieni się ilość jakiegoś produktu (ale nie zostanie on usunięty), zaktualizowana zostanie również data modyfikacji (date modified).

### Pobieranie zawartości koszyka

Czwarta i ostatnia procedura składowana (dla koszyka) wykonuje kwerendę SELECT pobierającą całą zawartość koszyka. Stopnień skomplikowania kwerendy zależy od tego, jak dużo informacji chcesz uzyskać, jednak jej podstawowa budowa przypomina kwerendy zwizane z promocjami, opisane w rozdziale 8. Zapytanie łączy dwie kwerendy SELECT za pomocą instrukcji UNION: pierwsza to złączenie JOIN czterech tabel, a druga — aż pięciu. W poniższym kodzie kwerenda jest przedstawiona w czytelny sposób z podziaem na wiersze. Procedura wymaga podania jedynie jednego argumentu, którym jest identyfikator sesji użytkownika.

```
DELIMITER $$
CREATE PROCEDURE get shopping cart contents (uid CHAR(32))
BEGIN
    SELECT CONCAT("I", ncp.id) AS sku, c.quantity, ncc.category,
ncp.name, ncp.price, ncp.stock, sales.price AS sale_price
FROM carts AS c
INNER JOIN non coffee products AS ncp ON c.product id=ncp.id
INNER JOIN non coffee categories AS ncc ON ncc.id=ncp.non coffee category id
LEFT OUTER JOIN sales ON
(sales.product_id=ncp.id AND sales.product_type='inne' AND
((NOW( ) BETWEEN sales.start_date AND sales.end_date) OR (NOW( ) > sales.start_date
\rightarrow AND sales.end date IS NULL)) )
WHERE c.product type="inne" AND c.user session id=uid
   UNION
    SELECT CONCAT("K", sc.id), c.quantity, gc.category,
CONCAT WS(" - ", s.size, sc.caf decaf, sc.ground whole), sc.price, sc.stock,
-
sales.price
FROM carts AS c
INNER JOIN specific coffees AS sc ON c.product id=sc.id
INNER JOIN sizes AS s ON s.id=sc.size_id
INNER JOIN general coffees AS gc ON gc.id=sc.general coffee id
LEFT OUTER JOIN sales ON
(sales.product_id=sc.id AND sales.product_type='kawa' AND
((NOW( ) BETWEEN sales.start_date AND sales.end_date) OR (NOW( ) > sales.start_date
\rightarrow AND sales.end date IS NULL)) )
WHERE c.product type="kawa" AND c.user session id=uid;
END$$
DELIMITER ;
```
Na rysunku 9.2 widać efekt wywołania procedury. Zwróć uwagę, że kwerenda zwraca domyślną cenę (w kolumnie *price*), stan magazynowy (*stock*) i cenę promocyjną (*sale\_price*), jeżeli obowiązuje dla danego produktu. Te informacje będą wykorzystane później.

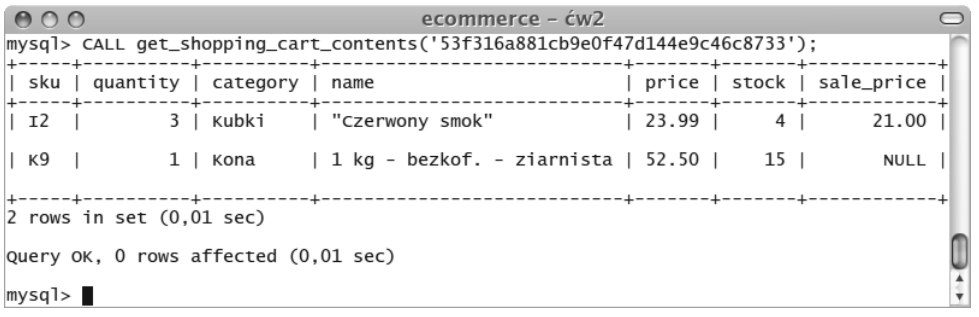

Rysunek 9.2

### DEFINIOWANIE FUNKCJI POMOCNICZYCH

Zanim przejdziemy do tworzenia koszyka na zakupy, przygotujemy dwie funkcje pomocnicze, które będą potrzebne w skrypcie koszyka. Pierwsza funkcja przyjmuje dwie ceny — normalną oraz promocyjną i zwraca tę, która powinna być uwzględniona w koszyku:

```
function get just price($regular, $sales) {
    if ((0 < $sales) && ($sales < $regular)) {
       return number_format($sales, 2);
    } else {
      return number format($regular, 2);
    }
}
```
Podobny kod znajduje się w funkcji get\_price() zdefiniowanej w rozdziale 8., ale tam jest zwracana wartość liczbowa ceny (bez żadnego kontekstu).

Druga funkcja przetwarza numer SKU na dwie wartości, np. K12 zostanie zamienione na kawa i 12. Ta operacja będzie często potrzebna, ponieważ w bazie danych każdy produkt jest opisany typem i identyfikatorem. Funkcja ta przyjmuje jeden argument — numer SKU — i zwraca dwuelementową tablicę:

```
function parse_sku($sku) {
    // Wydziel pierwszy znak:
   $type abbr = substr($sku, 0, 1);// Wydziel pozostałe znaki:
   $pid = substr($sku, 1); // Sprawd	 typ:
    if ($type_abbr == 'K') {
       $sp_type = 'kawa';
    } elseif ($type_abbr == 'I') {
       $sp_type = 'inne';
```

```
 } else {
      $sp type = NULL; }
   // Sprawd	 identyfikator produktu:
    $pid = (filter_var($pid, FILTER_VALIDATE_INT, array('min_range' => 1))) ?
 -
$pid : NULL;
  // Zwróć wartości:
  return array($sp type, $pid);
```

```
} // Koniec funkcji parse_sku().
```
Numer SKU jest dzielony na części za pomocą dwóch funkcji substr (). Następnie na podstawie pierwszego znaku numeru SKU (który może przyjąć dwie wartości: K dla kawy i I dla innych produktów) jest ustalany typ (zmienna \$sp\_type). Jeżeli nie jest spełniony żaden warunek, zmiennej \$sp\_type jest przypisywana wartość NULL.

Druga część numeru SKU musi być liczbą całkowitą co najmniej równą 1. Do sprawdzenia jej poprawności służy funkcja filter var(). Jeżeli liczba jest prawidłowa, jest przypisywana zmiennej \$pid, a w przeciwnym przypadku przyjmuje wartość NULL.

Na koniec obie wartości są zwracane jako tablica, więc w kodzie wywołującym tę funkcję trzeba zastosować instrukcję list():

```
list($type, $id) = parse_sku($sku);
```
Funkcja list () przypisuje zmiennym \$type i \$id wartości z tablicy zwróconej przez wyrażenie z prawej strony przypisania, czyli funkcję parse\_sku().

Najbardziej odpowiednim miejscem dla tych dwóch funkcji jest skrypt *product\_functions.inc.php* znajdujący się w katalogu *includes*. Przed przejściem do kolejnego etapu koniecznie umieść tam te funkcje.

### BUDOWANIE KOSZYKA NA ZAKUPY

Po zdefiniowaniu procedur składowanych i funkcji pomocniczych musisz się zająć utworzeniem trzech plików:

- *cart.php*, który wykonuje wszystkie niezbędne operacje (jest kontrolerem),
- *cart.html*, który jest plikiem widoku dla koszyka,
- *emptycart.html*, który jest plikiem widoku dla pustego koszyka.

Utworzysz teraz te pliki, rozpoczynając od skryptu PHP.

### Tworzenie skryptu PHP

Skrypty PHP opracowane w rozdziale 8., dzięki zastosowaniu procedur składowanych i dołączanych plików HTML, były bardzo krótkie i stosunkowo "czyste". Cały plik *cart.php* składa się tylko z 50 wierszy kodu,

włączając w to komentarze i puste wiersze! Większość kodu odpowiada za uruchomienie odpowiednich procedur składowanych w zależności od sposobu wywołania skryptu.

- **1.** W edytorze lub IDE utwórz nowy skrypt PHP i zapisz go w gównym katalogu serwera WWW pod nazwą cart.php.
- **2.** Dołącz plik konfiguracyjny:

```
<?php
require ('./includes/config.inc.php');
```
**3.** Sprawdź, czy jest już ustawiony identyfikator sesji użytkownika, a jeżeli nie — utwórz go.

```
if (isset($_COOKIE['SESSION'] )) {
   $uid = $COOKIE['SESSION'];
} else {
    $uid = md5(uniqid('biped',true));
}
```
Ta witryna korzysta tylko z jednego ciasteczka do obsugi zarówno koszyka, jak i przechowalni. Ciasteczko ma nazwę *SESSION*. Chociaż nie są tu stosowane prawdziwe sesje PHP, nazwa wskazuje przeznaczenie ciasteczka.

Jeśli ciasteczko istnieje, jego wartość jest przypisywana zmiennej \$uid. W przeciwnym przypadku musi zostać utworzony nowy identyfikator sesji. Służy do tego kombinacja funkcji uniqid() i md5().

### Wskazówka

Funkcja md5() zwraca łańcuch tekstowy o długości 32 znaków.

4. Wyślij ciasteczko:

```
setcookie('SESSION', $uid, time()+(60*60*24*30));
```
Gdy użytkownik powraca na stronę albo pojawia się na niej pierwszy raz, ciasteczko musi zostać przesłane. Dla nowych użytkowników jest to oczywiste, natomiast w przypadku powracających klientów chodzi o zaktualizowanie ciastka, tak by było dłużej ważne. Przy przedstawionych ustawieniach termin ważności ciasteczka mija po 30 dniach od daty utworzenia.

#### Uwaga

Ciasteczka muszą zostać przesłane do przeglądarki internetowej jako pierwsze.

**5.** Dołącz plik nagłówka:

```
\frac{1}{2}page title = 'Kawy świata – koszyk na zakupy';
include ('./includes/header.html');
```
**6.** Dołącz skrypty odpowiedzialne za połączenie z bazą danych oraz funkcje pomocnicze:

```
require (MYSQL);
include ('./includes/product_functions.inc.php');
```
7. Jeśli w adresie URL znajduje się wartość SKU, podziel ją na części:

```
if (isset($_GET['sku'] )) {
   list($sp type, $pid) = parse sku($ GET['sku'] );
}
```
Dzięki wywołaniu funkcji parse\_sku() numer SKU, który może być przekazany w adresie URL, zostanie podzielony na dwie części: typ produktu oraz jego identyfikator.

8. Sprawdź, czy produkt ma być dodany do koszyka:

```
if (isset ($sp type, $pid, $ GET['action'] ) && ($ GET['action'] =='add') ) {
   \mathfrak{F}r = mysqli<sup>-</sup>query($dbc, "CALL add to cart('$uid<sup>-</sup>, '$sp type', $pid, 1)");
```
### Wskazówka

Za pomocą funkcji isset () można za jednym razem sprawdzić istnienie wielu zmiennych.

Cała logika tego skryptu opiera się na długiej instrukcji warunkowej IF-ELSEIF, sprawdzającej różne możliwości wywołania skryptu. Pierwszą możliwością jest kliknięcie przycisku *Do koszyka*, co powoduje utworzenie adresu URL o postaci np. *http://nazwahosta/cart.php?sku=C8&action=add*. W tym przypadku numer SKU zostanie podzielony na wartości  $\$ {sp-type} i  $\$pid,$  a zmienna  $\$$  GET['action'] będzie równa add.

Jeśli wszystkie warunki są spełnione, jest wywoływana procedura składowana add to cart() i przekazywany jest jej identyfikator użytkownika (\$uid), typ (\$sp\_type) i identyfikator produktu (\$pid) oraz ilość wynosząca 1.

#### Wskazówka

Jeśli chcesz umożliwić klientom dodawanie do koszyka większych ilości produktu za jednym razem, musiałbyś pobrać tę wartość z adresu URL, sprawdzić ją i przekazać procedurze <code>addtocart().</code>

**9.** Sprawdź, czy produkt ma zostać usunięty z koszyka:

```
} elseif (isset ($sp_type, $pid, $_GET['action'] ) && ($_GET['action']
-
=='remove') ) {
    $r = mysqli_query($dbc, "CALL remove_from_cart('$uid', '$sp_type', $pid)");
```
Warunek sprawdzany za pomoca funkcji isset () jest podobny do poprzedniego (dla dodawania produktów). Jeśli wartość \$ GET['action'] jest równa remove, wywoływana jest procedura składowana remove from cart (). Do takiej sytuacji dojdzie po kliknięciu przez użytkownika linku *Usu z koszyka* (patrz rysunek 9.1).

**10.** Sprawdź, czy produkt ma zostać przeniesiony do koszyka:

```
} elseif (isset ($sp_type, $pid, $_GET['action'], $_GET['qty'] ) &&
→($ GET['action'] == 'move') ) {
   \frac{\epsilon}{\epsilon} (filter var(\frac{\epsilon}{\epsilon} GET['qty'], FILTER VALIDATE INT, array('min range' => 1)))
\rightarrow? $ GET['qty'] : 1;
```

```
r = mysqliquery($dbc, "CALL add to cart('$uid', '$sp_type', $pid, $qty)");
 $r = mysqli_query($dbc, "CALL remove_from_wish_list('$uid', '$sp_type', $pid)");
```
Klient ma możliwość przenoszenia produktów między koszykiem i przechowalnią. Jeśli coś znajduje się w przechowalni i jest przenoszone do koszyka, wykonywana jest podobna operacja do dodawania do koszyka. Między tymi działaniami są jednak dwie istotne różnice. Po pierwsze, brana jest pod uwagę również liczba produktów, czyli jeśli w przechowalni były np. trzy kubki, do koszyka zostaną przeniesione wszystkie trzy. Po drugie, po przeniesieniu produktu do koszyka, musi on zostać usunięty z przechowalni.

Aby to wszystko zadziałało, w instrukcji warunkowej jest sprawdzane istnienie wartości \$  $GET['qty']$ oraz to, czy \$\_GET [ˈactionˈ] jest równe move. Następnie jest sprawdzana poprawność wartości ilości (liczba całkowita nie mniejsza niż 1).

Wyniki wszystkich procedur składowanych wywoływanych w skrypcie są przypisywane zmiennej \$r, mimo że tak naprawdę jest używany wynik tylko jednej z nich (mowa o procedurze zwracającej zawartość koszyka). Mimo to lepiej przypisywać wyniki do zmiennej, ponieważ ułatwia to debugowanie.

Jeśli w czasie pracy nad skryptem pojawią się problemy, po wywołaniu procedury możesz wpisać następujący kod:

```
if (!$r) echo mysqli error($dbc);
```
11. Sprawdź, czy został przesłany formularz:

```
} elseif (isset($_POST['quantity'] )) {
```
Wszystkie poprzednie warunki korzystały z żądań typu GET, natomiast ta strona może być również wywołana za pomoca żadania POST. Do tego typu sytuacji dojdzie, gdy użytkownik zmieni ilość produktów w koszyku i prześle formularz koszyka.

12. Przejdź w pętli przez wszystkie przesłane pozycje koszyka:

```
foreach (\$ POST['quantity'] as $sku \Rightarrow $qty) {
   list($sp type, $pid) = parse sku($sku);
    if (isset($sp_type, $pid)) {
       $qty = (filter_var($qty, FILTER_VALIDATE_INT, array('min_range'=> 0))) ?
\rightarrow$qty : 1;
       $r = mysqli_query($dbc, "CALL update_cart('$uid', '$sp_type', $pid, $qty)");
    }
}
```
W \$ POST['quantity'] znajduje się tablica elementów w postaci *SKU => i lość*. Dla każdego elementu w \$  $POST['quantity']$  musi zostać zaktualizowany odpowiedni produkt w koszyku. W tym celu najpierw jest przetwarzany i sprawdzany numer SKU, a następnie sprawdzana jest ilość. Wartość ta zostanie użyta, jeśli jest to liczba całkowita równa co najmniej 0 (ponieważ klient może wpisać zero, by usunąć produkt z koszyka). Jeśli z jakiegoś powodu klient wprowadzi nieprawidłową wartość, zostanie zastosowana domyślna, wynosząca 1. Na końcu jest wywoływana procedura skadowana update\_cart() z prawidowymi argumentami.

13. Zakończ główną instrukcję warunkową i pobierz zawartość koszyka:

} // Koniec głównej instrukcji warunkowej IF.

```
$r = mysqli_query($dbc, "CALL get_shopping_cart_contents('$uid')");
```
Bez względu na wykonaną akcję zawsze jest wyświetlana aktualna zawartość koszyka.

14. Dołącz właściwy plik widoku:

```
if (mysqli num rows($r) > 0) {
    include ('./views/cart.html');
} else { // Pusty koszyk!
    include ('./views/emptycart.html');
}
```
15. Zakończ kod strony:

include ('./includes/footer.html');

**16.** Zapisz plik.

### Tworzenie plików widoku

#### Uwaga

Oba pliki widoków muszą być oczywiście zapisane w katalogu *views*.

Koszyk na zakupy używa dwóch plików widoku: jeden służy do wyświetlania produktów, a drugi informuje o tym, że koszyk jest pusty. Ten ostatni — *emptycart.html* — jest bardzo prosty (rysunek 9.3):

```
<!-- pocztek bloku -->
<div class="box alt"><div class="left-top-corner"><div class="right-top-corner">
-
<div class="border-top"></div></div></div><div class="border-left">
-
<div class="border-right"><div class="inner">
<h2>Twój koszyk</h2>
<p>Twój koszyk jest pusty.</p>
</div></div></div><div class="left-bot-corner"><div class="right-bot-corner">
-
<div class="border-bot"></div></div></div></div>
<!-- koniec bloku -->
```
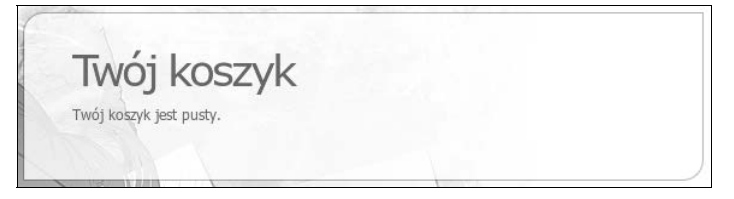

#### Rysunek 9.3

Drugi plik widoku jest trochę bardziej skomplikowany. Musi wyświetlać wszystkie produkty zwrócone przez procedurę składowaną, czyli produkty dodane do koszyka. Jednak lista musi być formularzem HTML, tak by użytkownik mógł zaktualizować ilość. Ponadto każdy produkt powinien być uzupełniony linkami do funkcji usuwania z koszyka i przenoszenia do przechowalni. Poza tym muszą być obliczane i wyświetlane informacje o wartości poszczególnych pozycji koszyka oraz o wartości całego koszyka (na rysunku 9.4 jest przedstawiona początkowa wersja tego widoku, a końcową można zobaczyć na rysunku 9.1).

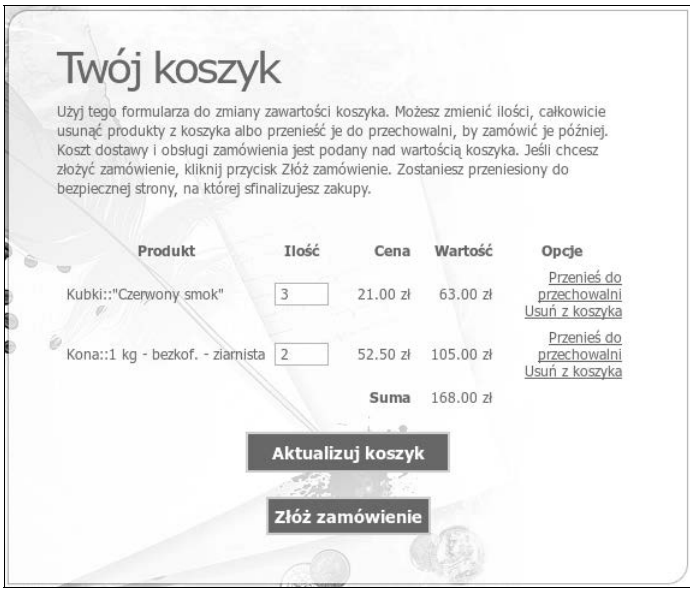

#### Rysunek 9.4

- **1.** W edytorze lub IDE utwórz nowy plik HTML i zapisz go w katalogu *views* pod nazwą cart.html.
- **2.** Rozpocznij blok HTML i nagówek:

```
<div class="box alt"><div class="left-top-corner"><div class="right-top-corner">
<div class="border-top"></div></div></div><div class="border-left">
-
<div class="border-right"><div class="inner">
<h2>Twój koszyk</h2>
<p>Użyj tego formularza do zmiany zawartości koszyka. Możesz zmienić ilości,
→całkowicie usunąć produkty z koszyka albo przenieść je do przechowalni,
→by zamówić je później. Koszt dostawy i obsługi zamówienia jest podany nad
→wartością koszyka. Jeśli chcesz złożyć zamówienie, kliknij przycisk Złóż
-
zamówienie. Zostaniesz przeniesiony do bezpiecznej strony, na której
-
sfinalizujesz zakupy.</p>
```
Przygotowując tekst na stronę koszyka, musisz go odpowiednio wyważyć, by zawierał najważniejsze informacje, ale nie był zbyt długi. Pamiętaj, że podstawową funkcją strony koszyka na zakupy jest skłonienie klienta do złożenia zamówienia!

**3.** Rozpocznij kod formularza:

```
<form action="/cart.php" method="POST">
```
Formularz odsyła dane z powrotem do skryptu *cart.php* za pomocą metody POST. Wartość atrybutu action rozpoczyna się od ukośnika, by wskazać, że skrypt *cart.php* znajduje się w głównym katalogu serwera WWW. Akurat w tym przypadku nie jest on niezbędny, ale w wielu innych tak, więc zastosowałem go w celu zachowania spójności i konsekwencji.

**4.** Rozpocznij definicję tabeli:

```
<table border="0" cellspacing="8" cellpadding="6">
  <tr>
```

```
 <th align="center">Produkt</th>
    <th align="center">Ilo</th>
    <th align="right">Cena</th>
    <th align="right">Warto</th>
    <th align="center">Opcje</th>
 </tr>
```
Do wyświetlenia zawartości koszyka stosuję stary, sprawdzony sposób z tabelą. W tym przypadku potrzebnych jest pięć kolumn.

**5.** Rozpocznij blok kodu PHP:

```
<?php
$total = 0;
```
W bloku kodu PHP zmienna \$tota1 jest inicjowana wartością 0, tak by całkowita wartość koszyka została prawidłowo obliczona.

**6.** Pobierz każdą pozycję koszyka:

```
while ($row = mysqli fetch array($r, MYSQLI ASSOC)) {
   $price = get just price($row['price'], $row['sale price'] );
    $subtotal = $price * $row['quantity'];
```
### Wskazówka

Ze względów bezpieczeństwa cena jest zawsze pobierana z bazy danych, tak by klient nie mógł jej w żaden sposób zmienić.

W pętli najpierw jest określana obowiązująca cena, za co odpowiada funkcja <code>get\_just\_price(),</code> której przekazuje się normalną i promocyjną cenę produktu. Następnie jest obliczana wartość danej pozycji koszyka jako iloczyn ceny i ilości.

**7.** Wyświetl wiersz tabeli:

```
echo '<tr>
<td>' . $row['category'] . '::' . $row['name'] . '</td>
<td align="center"><input type="text" name="quantity[' . $row['sku'] . ']"
-
value="' . $row['quantity'] . '" size="2" /></td>
<td align="right">' . $price . ' z</td>
<td align="right">' . number format($subtotal, 2) . ' zł</td>
<td align="right"><a href="/wishlist.php?sku=' . $row['sku'] . '&action=move&qty=' .
→$row['quantity'] .'">Przenieś do przechowalni</a><br />>/>><a href="/cart.php?sku=' .
→$row['sku'] . '&action=remove">Usuń z koszyka</a></td>
\frac{2}{\pi}';
```
Dla każdej pozycji koszyka jest tworzony osobny wiersz tabeli. W pierwszej kolumnie jest wyświetlana nazwa, która składa się z nazwy kategorii i produktu, tak samo, jak było na stronach z produktami. W drugiej kolumnie znajduje się ilość, przy czym jest to wartość, którą można edytować, więc jest wyświetlana w polu formularza. Nazwa każdego pola jest tworzona według schematu *quantity[sku]*, więc po wysłaniu formularza będzie dostępna wartość zarówno SKU, jak i nowo ustawionej ilości (rysunek 9.5).

```
<tr><td>Kubki::"Czerwony smok"</td>
 <td align="center"><input type="text" name="guantity[12]" value="1" size="2" class="small" /></td>
  <td align="right">21.00 zł</td>
 <td align="right">21.00 zł </td>
  <td align="right"><a href="/wishlist.php?sku=I2&action=move&qty=1">Przenieś do przechowalni</a><br />>/>
  <a href="/cart.php?sku=I2&action=remove">Usuń z koszyka</a></td>
\lt/tr<tr><td>Kona::1 kg - bezkof. - ziarnista</td>
  <td align="center"><input type="text" name="quantity[K9]" value="1" size="2" class="small" /></td>
  <td align="right">52.50 zł</td>
  <td align="right">52.50 zł </td>
  <td align="right"><a href="/wishlist.php?sku=K9&action=move&qty=1">Przenieś do przechowalni</a><br />
  <a href="/cart.php?sku=K9&action=remove">Usuń z koszyka</a></td>
\le/tr>
```
#### Rysunek 9.5

W dwóch kolejnych kolumnach jest wyświetlana cena i wartość. W piątej kolumnie są umieszczone dwa linki. Pierwszy służy do przenoszenia pozycji koszyka do przechowalni i przekazuje skryptowi *wishlist.php* wartość SKU, bieżącą ilość i akcję move. Drugi link prowadzi do tego samego skryptu (cart.php) i powoduje usunięcie pozycji z koszyka.

8. Dodaj komunikat o błędzie, jeśli w magazynie nie ma wystarczającej ilości produktu:

```
if ($row['stock'] < $row['quantity'] ) {
  echo '<tr class="error"><td colspan="5" align="center">W magazynie zostało
→tylko ' . $row['stock'] . ' sztuk produktu ' . $row['name'] . '. Zmień ilość
→określoną w zamówieniu, usuń całkowicie tę pozycję lub przenieś ją do
 -
przechowalni.</td></tr>';
}
```
Jeśli klient chce zamówić więcej sztuk jakiegoś produktu, niż aktualnie jest w magazynie, musi zostać powiadomiony o problemie (rysunek 9.6). W takiej sytuacji klient poznaje stan magazynowy i jest proszony o samodzielne rozwizanie problemu. W kolejnym rozdziale zmodyfikujesz kod, tak by produkty, których jest za mało, były automatycznie usuwane z zamówienia.

```
Produkt
                               Ilość
                                             Cena
                                                     Wartość
                                                                     Opcje
                                                                      Przenieś do
Kubki::"Czerwony smok"
                              6
                                          21.00 zł 126.00 zł
                                                                    przechowalni
                                                                  Usuń z koszyka
W magazynie zostało tylko 5 sztuk produktu "Czerwony smok". Zmień ilość określoną
     w zamówieniu, usuń całkowicie tę pozycję lub przenieś ją do przechowalni.
```
#### Rysunek 9.6

**9.** Do zmiennej \$tota1 dodaj wartość pozycji (\$subtota1) i zakończ pętlę:

```
 $total += $subtotal;
} // Koniec ptli WHILE
```
**10.** W tabeli wyświetl całkowita wartość koszyka (\$tota1) i zakończ blok kodu PHP:

```
echo '<tr>
    <td colspan="3" align="right"><strong>Warto</strong></td>
   <td align="right">$' . number_format($total, 2) . '</td>
  <td> </td>
\frac{2}{\pi}';
?>
```
11. Zakończ definicję tabeli i utwórz dwa przyciski:

```
</table><br /><p align="center">
<input type="submit" value="Aktualizuj koszyk" class="button" /></form></p><br />
<p align="center"><a href="https://<?php echo BASE_URL; ?>"checkout.php?session=
→<?php echo $uid; ?> class="button">Złóż zamówienie</a></p></div>
```
Pierwszy przycisk służy do przesłania formularza (w celu zaktualizowania ilości). Kliknięcie drugiego przycisku powoduje rozpoczęcie procesu finalizowania zamówienia. Link ten kieruje do skryptu *checkout.php* poprzez bezpieczne połączenie HTTPS. Aby wygenerować adres, jest wymagana wartość stałej BASE\_URL. Zwróć uwagę, że w adresie jest przekazywany identyfikator sesji użytkownika, tak więc w skrypcie *checkout.php* będzie można z niego skorzystać. O tym, że jest to niezbędne, przekonasz się w kolejnym rozdziale.

#### Uwaga

Proces finalizowania zamówienia musi się odbywać na bezpiecznych stronach, tak by klient czuł się bezpiecznie!

**12.** Zakończ kod strony:

```
</div></div><div class="left-bot-corner"><div class="right-bot-corner">
-
<div class="border-bot"></div></div></div></div>
<!-- koniec bloku -->
```
**13.** Zapisz plik i przetestuj go w przeglądarce internetowej.

Cała funkcjonalność witryny, z wyjątkiem przechowalni, powinna już działać, więc możesz ją przetestować. W sklepie możesz już dodawać produkty do koszyka, a na stronie koszyka możesz aktualizować ilość produktów i je usuwać.

### BUDOWANIE PRZECHOWALNI

Procedury składowane używane w zarządzaniu przechowalnią są w zasadzie identyczne z tymi, które są stosowane w koszyku na zakupy. To samo dotyczy skryptu PHP i plików HTML — będą prawie wiernymi kopiami już napisanych. Przedstawię je tu w całości, więc jeśli chcesz poznać szczegóły, wróć do opisu ich odpowiedników dla koszyka na zakupy.

### Tworzenie skryptu PHP

Skrypt *wishlist.php* zapisany w głównym katalogu serwera WWW różni się od *cart.php* tylko czterema elementami:

- utytułem strony,
- nazwą wywoływanej procedury składowanej,
- innymi plikami widoków,
- brakiem instrukcji warunkowej sprawdzajcej dodawanie produktów.

Tak naprawdę, poza ostatnią różnicą, skrypt dla przechowalni możesz przygotować metodą "wyszukaj i zamień", traktując jako bazę kod skryptu *cart.php*. Ostatnia różnica polega na tym, że w tym skrypcie produkty są dodawane do przechowalni przez przeniesienie ich z koszyka na zakupy.

```
<?php //wishlist.php
require ('./includes/config.inc.php');
if (isset($ CONIE['SESSION'] )) {
   $uid = $ COOKIE['SESION'];
\} else \{$uid = md5(uniqid('biped', true));setcookie('SESSION', $uid, time( )+(60*60*24*30));
$page title = 'Kawy świata - przechowalnia';
include ('./includes/header.html');
require (MYSQL);
include ('./includes/product functions.inc.php');
if (isset($ GET['sku'] )) {
   list(\text{ssp type, $pid) = parse stu(\text{$ GET['sku'] },
\mathcal{F}if (isset (\text{sp_type, $pid, $GET['action'] }) && (\text{\$GET['action'] == 'remove')) {
   $r = mysqli query($dbc, "CALL remove from wish list('$uid', '$sp type', $pid)");
} elseif (isset ($sp type, $pid, $ GET['action'], $ GET['qty'] ) && ($ GET['action']
\rightarrow == 'move') ) {
   \frac{1}{2} (filter var($ GET['qty'], FILTER VALIDATE INT, array('min range' => 1)))
   →? $ GET['qty'] : 1;r = mysqli query($dbc, "CALL add to wish list('$uid', '$sp type', $pid, $qty)");
   $r = mysqli query($dbc, "CALL remove from cart('$uid', '$sp type', $pid)");
foreach (\$ POST['quantity'] as $sku \Rightarrow $qty) {
      list(\text{, } type, \text{ } \text{ } for\text{ } of) = parse \text{ } sku(\text{, } sku);
      if (isset($sp type, $pid)) {
         $qty = (filter var($qty, FILTER VALIDATE INT, array('min range' => 0))) ?
         \rightarrow$qty : 1;
         $r = mysqli query($dbc, "CALL update wish list('$uid', '$sp type', $pid,
         \rightarrow$qty)");
      \mathcal{E}\}$r = mysqli query($dbc, "CALL get wish list contents('$uid')");
if (mysqli num rows($r) > 0) {
   include ('./views/wishlist.html');
\} else \{include ('./views/emptylist.html');
include ('./includes/footer.html');
?
```
### Tworzenie plików widoku

### Uwaga

Oczywiście oba pliki widoku muszą być zapisane w katalogu *views*.

Gdy przechowalnia klienta jest pusta, używany jest plik widoku *emptylist.html* (rysunek 9.7).

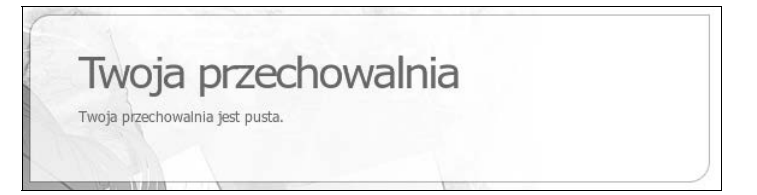

### Rysunek 9.7

```
<!-- pocztek bloku -->
```

```
<div class="box alt"><div class="left-top-corner"><div class="right-top-corner">
-
<div class="border-top"></div></div></div><div class="border-left">
-
<div class="border-right"><div class="inner">
<h2>Twoja przechowalnia</h2>
<p>Twoja przechowalnia jest pusta.</p>
</div></div></div><div class="left-bot-corner"><div class="right-bot-corner">
-
<div class="border-bot"></div></div></div></div>
<!-- koniec bloku -->
```
Plik widoku *wishlist.html* wyświetla listę produktów w tabeli HTML. Podobnie jak w koszyku na zakupy, tu również zawartość listy można modyfikować na kilka sposobów:

- zmieniając ilość produktów,
- przenosząc do koszyka na zakupy,
- usuwając z przechowalni.

Inaczej niż w skrypcie koszyka, na stronie przechowalni nie są wyświetlane ani informacje o wartości wszystkich produktów, ani link do strony zatwierdzania zamówienia (rysunek 9.8). Z kolei zamiast informowania o niewystarczającym stanie magazynowym na stronie przechowalni pojawia się jedynie komunikat z informacją o kończących się zapasach, co w zamyśle ma skłonić klienta do natychmiastowego zamówienia danego produktu (rysunek 9.9).

```
<div class="box alt"><div class="left-top-corner"><div class="right-top-corner">
-
<div class="border-top"></div></div></div><div class="border-left">
-
<div class="border-right"><div class="inner">
<h2>Twoja przechowalnia</h2>
<p>Użyj tego formularza do zmiany zawartości przechowalni. Możesz zmienić ilości,
→całkowicie usunąć produkty z przechowalni albo przenieść je do koszyka na zakupy.</p>
<form action="/wishlist.php" method="POST">
<table border="0" cellspacing="8" cellpadding="6">
```
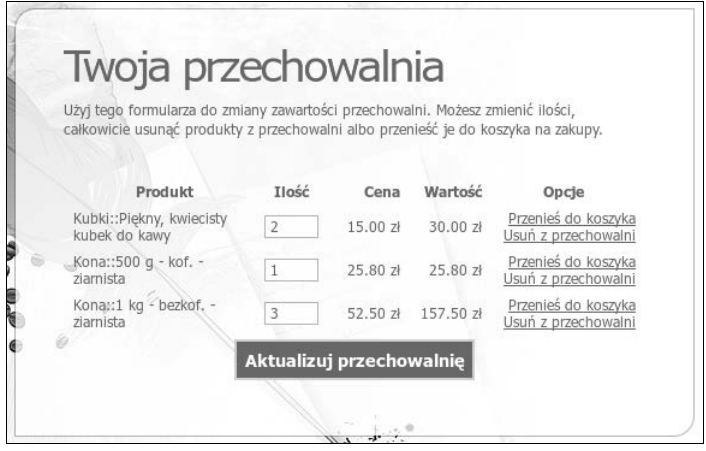

#### Rysunek 9.8

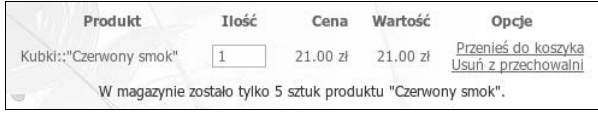

#### Rysunek 9.9

```
 <tr>
       <th align="center">Produkt</th>
       <th align="center">Ilo</th>
       <th align="right">Cena</th>
      <th align="right">Wartość</th>
       <th align="center">Opcje</th>
   \frac{2}{\pi}<?php
while ($row = mysqli fetch array($r, MYSQLI ASSOC)) {
    $price = get_just_price($row['price'], $row['sale_price'] );
    $subtotal = $price * $row['quantity'];
    echo '<tr>
       <td>' . $row['category'] . '::' . $row['name'] . '</td>
       <td align="center"><input type="text" name="quantity[' . $row['sku'] . ']"
→value="' . $row['quantity'] . '" size="2" /></td>
       <td align="right">$' . number_format($price, 2) . '</td>
       <td align="right">$' . number_format($subtotal, 2) . '</td>
       <td align="right"><a href="/cart.php?sku=' . $row['sku'] . '&action=move&qty=' .
→$row['quantity'] .'">Przenieś do koszyka</a><br />> /><a href="/wishlist.php?
→sku=' .$row['sku'] . '&action=remove">Usuń z przechowalni</a></td>
\frac{2}{\pi}';
// Sprawd	 status:
if ( ($row['stock'] > 0) && ($row['stock'] < 10)) {
   echo '<tr class="error"><td colspan="5" align="center">W magazynie zostało
→ tylko ' . $row['stock'] . ' sztuk produktu ' . $row['name'] . '.</td></tr>';
}
```

```
} // Koniec ptli WHILE.
?> </table><p align="center"><input type="submit" value="Aktualizuj przechowalnię"
-
class="button" /></form></p></div></div></div><div class="left-bot-corner">
-
<div class="right-bot-corner"><div class="border-bot"></div></div></div></div>
<!--koniec bloku -->
```
### **OBLICZANIE KOSZTÓW WYSYŁKI**

Do koszyka warto dodać przydatną funkcję podającą koszt wysyłki. Dla wielu klientów opłaty za transport i obsługę zamówienia są istotnym czynnikiem, który może decydować o dokonaniu zakupu. Koszty te mogą być stałe lub można je uzależnić od:

- wagi przesyłanych produktów,
- odległości między nadawcą a odbiorcą,
- wymiarów paczki (przesłanie np. mebli wiąże się z dużymi kosztami),
- wielkości zamówienia.

W witrynie zostanie zastosowane ostatnie kryterium.

Przede wszystkim musisz zdefiniować funkcję obliczającą koszty wysyłki według ustalonej zależności. Załóżmy, że ustalamy pewien bazowy koszt, który trzeba przeznaczyć na wynagrodzenie pracownika kompletującego i pakującego zamówienie. Do tego należy doliczyć koszt częściowo zależny od wielkości zamówienia — co prawda większe zamówienia wiążą się z większą i cięższą przesyłką, jednak również więcej się na nich zarabia. Z tego względu koszty wysyłki zdefiniujemy tak, by były odwrotnie proporcjonalne do wielkości zamówienia (określanego na podstawie całkowitej wartości zamówienia). W związku z tym funkcja może wyglądać następująco:

```
function get shipping($total = 0) {
 // Ustal bazowe koszty obs-
ugi zamówienia:
   $shipping = 3;// Ustal współczynnik zależny od całkowitej wartości zamówienia:
    if ($total < 50) {
      $rate = .25; } elseif ($total < 100) {
      $rate = .20; } elseif ($total < 200) {
      \frac{18}{3} } elseif ($total < 500) {
      \text{State} = .16;
    } else {
      $rate = .15; }
 // Oblicz ca-
kowity koszt przesy-
ki:
    $shipping = $shipping + ($total * $rate);
 // Zwró ca-
kowity koszt przesy-
ki:
   return number format($shipping, 2);
} // Koniec funkcji get_shipping( ).
```
Jak się możesz domyślać, funkcję należy umieścić w pliku *product\_functions.inc.php*, tak by była dostępna dla wielu skryptów (np. *cart.php* czy *checkout.php*, który zostanie utworzony w kolejnym rozdziale).

Aby skorzystać z tej funkcji w skrypcie cart.php (w przechowalni nie jest wyświetlana całkowita wartość zamówienia), dodaj poniższy kod przed wierszem wyświetlającym całkowitą wartość koszyka (rysunek 9.10).

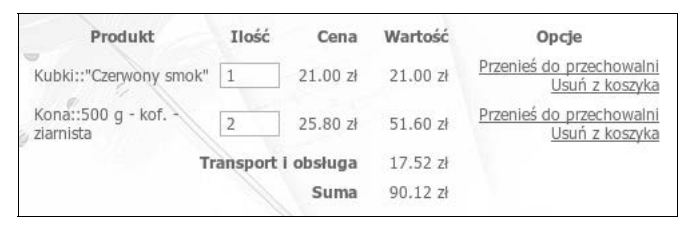

Rysunek 9.10

```
$shipping = get_shipping($total);
$total += $shipping;
echo '<tr>
<td colspan="3" align="right"><strong>Transport i obs?uga</strong></td>
<td align="right">' . $shipping . ' z</td>
<td>&nbsp;</td>
\frac{2}{\pi}';
```
## <span id="page-29-0"></span>SKOROWIDZ

 $? = . 114$ 127.0.0.1, 57 777, 150

### A

Account, 345 Add Bank Account, 173 Credit Card, 173 add\_to\_cart, 277 addslashes, 83, 309, 328, 339 administracja witryną, 347 administrator, 107 kontakt, 36 konto, 133 uprawnienia, 57 Adobe Dreamweaver, 16 adres, 301, 309, 329 e-mail, 203, 301, 311, 320 walidacja, 113, 119 klienta, 312 mechanizm przepisywania, 215 pocztowy, 203 przyjazny, 212 URL, 212 witryny, 84 weryfikacja, 34 Advanced Integration Method, 290, 292 PHP Debugger, 41 After how many cycles should billing stop?, 175 AIM, 290, 292, 335, 337 aktualizowanie koszyka, 272 aktywacja konta, 117 SSL, 215 algorytm tworzenia skrótów, 105 allow, 211 ALTER, 58 ROUTINE, 228, 260

Alternative PHP Cache, 41 American Express, 23 numer karty, 328 anonimowa funkcja, 353 anulowanie płatności, 176 Apache, 15, 16, 54, 348 ApacheBench, 40 APC, 41 APD, 41 Aptana Studio, 16 argument nazwa, 300 procedura składowana, 241 wchodzacy, 300 wychodzący, 300 asercje sprawdzające następstwo znaków, 114 atak brute force, 65 CSRF, 68 DoS, 65 hakerów, , 47, 56 przez wstrzykiwanie kodu SQL, 82 przez wymuszanie sesji, 131 siłowy, 65 słownikowy, 105 SQL Injection, 66 wzrost zagrożenia, 47 XSS, 64, 137 zapobieganie, 65 Authorize.net, 32, 289, 330, 332, 337 konto rzeczywiste, 345 pola odpowiedzi, 338 testowania funkcji, 292 uruchomienie systemu płatności, 345 autoryzowanie płatności, 338

### B

back log, 38 backtrace, 85 basename, 91 baza danych, 57, 269 bezpieczeństwo, 58 blok kodu, 225 dodanie nowego rekordu, 114 zamówienia, 302 indeks, 37 kodowanie, 81 niepotrzebne zapytania, 95 normalizacja, 37 połaczenie, 81 projekt, 36, 74, 201 replikacja, 38 silnik, 37 sprawdzanie zawartości, 233 struktura tabel, 232 tworzenie, 76 użytkownicy, 57 wstawianie rekordów, 230 wydajność, 58 zoptymalizowanie, 38 wypełnianie, 230, 231 BEGIN, 271 bezpieczeństwo, 45, 120, 281, 326 całkowite, 46 bazy danych, 58 danych, 38 dostarczanych przez użytkowników, 63 luka, 87, 150 minimum, 52 naruszenie zasad, 332 odpowiedni poziom, 47 ograniczenie dostępu do katalogu, 80 ilości danych, 63 PHP, 54 podwyszenie, 52, 130, 133, 151, 154, 179, 208, 221, 225, 306, 348 serwera, 52, 54 sposób na zwiększenie, 78 systemu kont użytkowników, 113 witryny, 48 wyjątkowe, 226 bezpieczna sieć komputerowa, 50 bezpieczny identyfikator konta sprzedawcy, 175 Billing amount each cycle, 175 cycle, 175 blok kodu PHP, 91 błąd dołączania pliku, 83 informacja, 322 komunikat, 84, 87, 103 powiadomienie administratora, 331 raportowane w postaci e-maili, 56

tworzenie opisu, 85 zabezpieczenie przed, 100 bramka płatności, 31, 32, 299, 311, 330, 333 rejestr zapytań, 299 brute force, 65

### C

całkowita wartość zamówienia, 302, 331, 336, 385 CAPTCHA, 69 Card Verification Value, 34, 325 Cart Not Present, 292 Cascading Style Sheet, 24, 25, 26, 78, 92, 94, 101, 144, 210, 224, 299, 370, 354 cele biznesowe, 20 cena, 202, 281, 365 domyślna, 273 promocyjna, 258, 259261, 273, 373 centrum certyfikacji, 60 Certifying Authority, 60 certyfikat SSL, 60 Checkout, 31 Choose a buton type, 175 IPN Settings, 184 ciasteczko, 107, 204, 276, 307 ograniczanie czasu życia, 68 sesji, 122 CKEditor, 139 CNP, 292 commands out of sync, 317 Completed, 188 Completely Automated Public Turing test to tell Computers and Humans Apart, 69 CONCAT\_WS, 235 concatenation with separator, 235 Cracklib PECL, 113 CREATE, 58 PROCEDURE, 226 ROUTINE, 228 **Create** a Sandbox Test Account, 172 Account, 173 Button, 174, 176 manually, 171 PayPal payment button, 174 create\_form\_input, 110, 157, 354 Cross-Site Request Forgery, 68 Scripting, 64, 137 CSRF, 68 CSS, 24, 25, 26, 78, 92, 94, 101, 144, 210, 224, 299, 370, 354

cURL odpowiedź, 337 opcje, 337 Currency, 175 CVC, 325 CVV, 34, 325 CVVC, 325 czas złożenia zamówienia, 204 ycia ciasteczka, 68 czek elektroniczny, 290 czytelność instrukcji, 92

dane

### D

adresowe, 176, 306 bezpieczeństwo, 38 binarne, 105 do wysyki, 323 klienta, 67, 201, 301 osobowe, 22 ochrona, 36 posiadacza rachunku, 323 poufne, 64, 321, 327, 334, 335 przekazywane przez użytkowników, 64 szyfrowanie, 58, 59 walidacja, 111 właścicieli kart kredytowych, 50 darowizna przyjmowanie, 168 data utworzenia, 202 ważności konta, 75 Datatables, 379 Datepicker, 372, 375 aktywacja, 376 debug\_backtrace, 86 debugowanie narzędzia, 16 skryptów JavaScript, 354 DECLARE, 270 DELETE, 271, 299 definiowanie funkcji, 102 deklarowanie zmiennej, 270 Denial of Service, 65 deny, 211 diagram przepywu, 38 Discover, 23 display\_errors, 56 długość cyklu płatności, 175 Do not receive IPN messages, 184 Do you need your customer's shipping address?, 176 dobre zasady tworzenia oprogramowania, 38 DocumentRoot, 54

dodanie nowego zamówienia do bazy danych, 302 dokonywanie płatności, 321 dokumentacja, 50 dolara znak, 214 dołaczanie pliku błąd, 83 dostęp do stron ograniczanie, 106 DoS, 65 DROP, 58 działanie skryptu zakończenie, 107 dziennik błędów, 313

### E

E\_ALL | E\_STRICT, 56 echo, 157 e-commerce, 13 edytor do pracy na stronach internetowych, 139 kodowanie, 81 problemy, 142 element nazwa, 174 else, 95 ELSEIF, 354 e-mail, 203, 301, 311, 320 Enter Sandbox Test Site, 174 ENUM, 114 error, 103, 157 error\_log, 86 EV, 63 exec, 56, 67 EXECUTE, 228, 244, 246 exit, 107 explode, 337 Extended Validation, 63

### F

fałszywa rejestracja, 117 FCKeditor, 139 Federal Trade Commission, 22 FILE, 58 Filter, 113 filter\_var, 113 Firebug, 354 Firefox, 16 firma godna zaufania, 60 hostingowa, 53 first\_name, 185 Flash, 24

fopen, 67 formularz, 100 błędne pole, 101 definiowanie, 365 instrukcja wypełniania, 110 logowania, 118 ułatwienie obsługi, 99 zapamiętanie wpisanych wartości, 100 forum poświęcone książce, 15 fragment numeru karty kredytowej, 204 fsockopen, 186, 193 FTC, 22 function my\_error\_handler, 85 funkcja anonimowa, 353 definiowanie, 102 haszująca, 104 manipulująca plikami, 56 obsługi błędów, 85, 87, 96 skrótu, 104

### G

G, 235 gadżety, 244 gateway payment, 31 General Security Settings, 345 GET, 307 get\_order\_contents, 301 get\_password\_hash, 106, 114, 125 Git, 39 GoDaddy, 60 Google API, 351, 375 gość, 147 GRANT, 58 grupy użytkowników, 150

### H

handel elektroniczny, 13, 20 Hash rozszerzenie, 105 hash algos, 105 hash\_hmac, 105, 106 hasło, 216 bezpieczne, 99, 104 bieżące, 128 domyślne, 50 odzyskanie, 123 siła, 113 zarządzanie, 123 zmiana, 127

haszująca funkcja, 104 header, 107 hosting, 26, 53 dedykowany, 53 kryteria wyboru, 30 najtańszy, 30 plan, 27, 209, 215 polecany, 29 sposób na znalezienie dobrego, 30 wspódzielony, 48, 53, 56, 152 wymagania minimalne, 27 zmiana, 85 hoverIntent, 352 htaccess, 210, 212 html, 80 usuwanie kodu, 65 htmlspecialchars, 100 HTTPS, 62, 86, 135, 171, 178, 179, 210, 215, 217, 283, 285, 295, 309, 310, 311, 327, 342, 348

### I

IDE, 16 kodowanie, 81 indeks baza danych, 37 identyfikator klienta, 312, 385 koszyka, 308 sesji, 308 transakcji, 385 zamówienia, 301, 377 IF-ELSE, 271, 339 IF-ELSE IF, 240, 277 IFNULL, 304 IIS, 16 imię, 301, 308, 326, 327 i nazwisko klienta, 377 inc.php, 80 include, 67, 96, 97, 108 indeksowanie tablicy, 373 index.php, 96 informacje o błędach, 322 kartach kredytowych, 201 klientach zarządzanie, 290 Information Server, 16 init, 141 INNER JOIN, 259 InnoDB, 37, 208 INSERT, 271, 302, 304 Instant Payment Notification, 183 Preferences, 184

instrukcja czytelność, 92 integracja z witryną, 177 zaawansowana, 290, 335 Integrated Development Environment, 16 interfejs sprzedawcy, 290 imie walidacja 112 IPN, 180, 183, 185 isset, 277 Item name, 174

### J

JavaScript, 15, 24 debugowanie skryptów, 354 usuwanie kodu, 65 JCB, 23 jednostka magazynowa, 198 JOIN, 235, 259, 273, 301, 303, 386 jQuery, 15, 351 UI, 372, 375

### K

kalkulator kosztów dostawy, 166 podatków, 166 karta kredytowa dane właściciela, 50 informacja, 201 numer fragment, 204 niewłaściwy, 340 testowy, 344 problemy, 330 sprzedawca nie akceptuje danego typu karty, 340 termin ważności, 297, 329 minał. 340 karta testów, 51 katalog administracyjny, 348 produktów, 202 zabezpieczenie przed nieuprawnionym dostępem, 210 kategorie, 202 lista, 243 key\_buffer\_size, 38 klasa znaków, 213 klient dane, 67, 201, 301 adresowe, 176, 306 identyfikator, 312, 385 imię i nazwisko, 377

informowanie po opłaceniu zamówienia, 343 mysql konsola tekstowa, 230 nazwa, 203 uprawnienia, 57 zaufanie, 64 kłódka zamknięta, 59 kod autoryzacyjny, 329 odpowiedzi, 337 pocztowy, 301, 310, 320, 377 SQL wstrzykiwanie, 82, 113 kodowanie bazy danych, 81 edytor, 81 znaków, 81 kolory witryny, 35 kolumna nazwa, 300 komunikacja między PHP i MySQL, 105 komunikat o błędzie, 84, 87, 103 kończących się zapasach, 285 koniec łańcucha, 214 wiersza, 86 konkatenacja z separatorem, 235 konsola klienta mysql, 230 kontakt z administratorem witryny, 36 konto administratora, 133 aktywacja, 117 aktywne, 161 bankowe, 173 bezpieczeństwo, 113 ważność, 119, 181 zakładanie, 108 kontrolowanie zalogowanych użytkowników, 85 kopia bezpieczeństwa, 42, 64 koszty, 34, 47 dostawy, 204 kalkulator, 166 obsługi transakcji, 32 transportu, 302, 316 wysyki, 287 koszyk, 36, 204, 269, 273, 278 aktualizowanie, 272 identyfikator, 308 plik widoku, 275, 279 pobieranie zawartości, 273 usuwanie produktu, 271 zawartość, 314, 322

#### książka

forum, 15 kwerenda, 271, 364 symbol zakończenia, 240 warunek, 235 wybierająca, 234, 237 wybieranie losowe, 238 wynik wykonania, 234 wyświetlenie, 235 złączenie, 235 złożenie tabel, 237 znaki psujące, 105 kurs waluty przeliczanie, 166

### L

last name, 185 LFI, 67 libcurl, 291 link zarabianie na umieszczaniu, 14, 20 lista kategorii, 243 produktów, 249, 267 Local File Inclusion, 67 localhost, 57 Login Email, 173 logowanie, 118 formularz, 118 lokalne dołączanie pliku, 67

### $\mathbf{r}$

łańcuch koniec, 214 tekstowy, 271

### M

macierz RAID, 64 Magic Quotes, 82, 101, 102, 309 Malicious File Execution, 67 MAMP, 16, 231 MasterCard, 23 max\_connections, 38 MD5, 104, 105, 125 mechanizm przepisywania adresów, 215 menu kaskadowe, 352 kategorii, 365 Merchant Interface, 290 Services, 174 miasto, 301, 310, 377

mikropłatności, 34 MIME, 154 mod\_rewrite, 212, 215, 265, 348 Model-View-Controller, 39, 199, 200, 209, 243, 269 model-widok-kontroler, 39, 199, 200, 209, 243, 269 move uploaded file, 155 MVC, 39, 199, 200, 209, 243, 269 wady, 201 zalety, 200 MyISAM, 37 MySQL, 37, 230, 299, 312, 331 5.0, 15 5.1.44, 15 Improved, 222 procedura składowana, 240 wersja, 221 mysqli\_connect, 81 mysqli\_real\_escape\_string, 82, 105, 106, 113 mysqli\_set\_charset, 81

### N

nagówek, 135 dokumentu HTML, 89 narzędzia do debugowania, 16 natychmiastowe powiadamianie o płatności, 183 nawigacja, 91 witryna, 36 nazwa argument, 300 domenowa, 85 elementu, 174 generowanie, 358 klienta, 203 kolumna, 300 procedura składowana, 240 użytkownika, 112, 210, 216 zmiennej, 119 nazwisko, 301, 308, 326, 327 Never, 175 New test account, 171 niezrealizowane transakcje, 345 niski stan magazynowy, 205 nl2br, 86 No, 176 normalizacja bazy danych, 37 notice, 87 nowa oferta, 205 numer karty kredytowej, 325, 328 format, 328 fragment, 204 niewłaściwy, 340 pole, 296 testowy, 344 usuwanie spacji i łączników, 328

numer sesji, 308 telefonu, 203, 301, 310, 320

### O

object-oriented programming, 39 obrazek, 202 skalowanie, 362 obsługa błędów, 56 funkcja, 85, 87, 96 ochrona danych osobowych, 36 przed oszustwami, 167, 188 użytkownika, 64 odczyt, 150 odmowa reguła, 211 usługi, 65 odpowiedzialność za nieprawidłowe działanie sklepu, 21 odwołanie bezwzględne, 85 wsteczne, 214 odzyskiwanie hasła, 123 oferta nowa, 205 ogólne ustawienia zabezpieczeń, 345 OOP, 39 opcode caching, 41 open\_basedir, 55 opłacenie zamówienia, 343 opłata za każdy cykl, 175 oprogramowanie aktualizacja, 54 dobre zasady tworzenia, 38 wspomagające prowadzenie firmy, 38 zarządzanie projektem, 38 order\_contents, 301 osCommerce, 25, 166 oszustwo próba, 381 wykrywanie, 290 z użyciem kart kredytowych, 311 zapobieganie, 34, 167, 188, 193, 381 OUTER JOIN, 259, 260

### P

pasek adresu, 63 wyświetlanie na zielono, 63 postępu, 319

Payment Card Industry Data Security Standard, 23 Data Transfer, 183 gateway, 31 processor, 31 payment\_status, 188 PayPal, 31, 64, 75, 84, 165, 289 gniazdo, 186 integracja z witryną, 177 opłaty w systemie, 167 personalizacja konta, 192 przelew na konto bankowe, 166 przycisk, 174 Sandbox, 169 testowanie, 169 PCI, 33, 50, 167, 332 DSS, 23, 290 PDF, 159, 160 PDT, 183 Pending, 188 personalizacja sesji użytkownika, 85 PHP 5.1.2, 105 5.2, 15, 113 5.3.2, 15 blok kodu, 91 konfiguracja, 55 plik dołączany, 78 procedura składowana, 244 profilowanie kodu, 41 rozszerzenie, 80 usuwanie kodu, 65 wersja, 221 php.ini, 55 PHPDoc, 39 phpinfo, 54, 64 phpMyAdmin, 228, 230 plan hostingowy, 27, 209, 215 planowanie witryny, 35 plik arkuszy stylów CSS, 77 danych multimedialnych, 78 do pobrania, 15 dołączanie bład, 83 zdalne, 67 dołączany PHP, 78 funkcja manipulująca, 56 JavaScript, 78 konfiguracyjny, 83, 106, 217 lokalne dołączanie, 67 nazwa, 358 obrazka poprawność, 357 obrazów, 77 PDF, 149

plik sprawdzanie rozmiaru, 154 stron administracyjnych, 77 zmiana nazwy, 67 plik widoku, 218, 245, 251, 253, 255, 267, 279, 314 koszyka, 275, 279 pustego, 275 strony głównej, 265 płatności, 75 anulowanie, 176 autoryzowane, 338 cykliczne, 23 długość cyklu, 175 dokonanie, 332 internetowe, 289 natychmiastowe powiadamianie, 183 nieautoryzowane, 338 okresowe, 169 ponawiane, 290 sfinalizowanie, 176 za pomocą kart kredytowych, 167 podatki kalkulator, 166 pole, 103 ceny, 357 kategorii, 360 poprawność wyboru, 364 numeru karty kredytowej, 296 tekstowe, 102 wielowierszowe, 103, 354 typ, 102 wprowadzania haseł, 102 wypełnienie nieprawidłowe, 362 polskie znaki diakrytyczne, 112 połączenie z bazą danych, 216 poprawność wysokości opłaty, 188 POST, 280, 291, 295, 307 powiadomienie, 87 prawo do uruchomienia procedury skadowanej, 246 dostępu, 150 Preconfigured, 171 predefiniowane zapytania, 66 prepared statements, 66 procedura skadowana, 201, 225, 233, 239, 246, 255, 259, 269, 270, 293, 298, 300 aktualizacja, 260 argumenty, 241 MySQL, 240 nazwa, 240 prawo do uruchomienia, 246 testowanie, 242 wywołanie przez PHP, 244 zmienna, 305

proces tworzenia witryny, 34 PROCESS, 58 procesem zarządzanie, 295 processor payment, 31 produkt, 202 dodawanie do bazy, 355 dostępny, 370, 374 lista, 249, 267 niedostępny, 315 sprzedaż, 20 wprowadzony do sprzedaży, 205 zarabianie na promocji, 20 profilowanie kodu PHP, 41 program antywirusowy, 51 programowanie sterowane testami, 40 zorientowane obiektowo, 39 proceduralnie, 39 projekt sklepu, 197 promocja, 258, 259, 261, 273 cena, 373 data rozpoczęcia, 373 próba oszustwa, 381 sabotażu, 53 zaatakowania systemu, 190 przecena, 263 przechowalnia, 204, 278, 283 przeglądanie zamówień, 376 przenoszenia pozycji z koszyka do przechowalni, 282 przenośność aplikacji, 225 przesyłanie danych karty kredytowej, 47 plików na serwer, kody błędów, 156 przetwarzanie płatności, 31, 384 sfinalizowanych zamówień, 384 zamówień, 376 przyciski tworzenie, 174 przyjazne adresy URL, 212 przyjmowanie czeków elektronicznych, 290 przypomnienie o konieczności sfinalizowania zamówienia, 205

### R

RAID macierz, 64 rand, 125 Receive IPN messages, 184 redirect\_invalid\_user, 128, 135 register\_globals, 56

reguły odmowy, 211 zezwolenia, 211 rejestr zapytań do bramki płatności, 299 rejestracja fałszywa, 117 klientów, 203 zakup bez rejestracji, 199 reklama zarabianie na umieszczaniu, 14, 20 rekord dodanie do bazy danych, 114 RELOAD, 58 Remote File Inclusion, 67 replikacja bazy danych, 38 require, 67, 96, 97 return mysqli\_real\_escape\_string, 82 rezerwacja pieniędzy dla sprzedawcy, 334 RFI, 67 robots.txt, 79 rozmieszczenie plików i katalogów na serwerze, 208 rozszerzenie html, 80 php, 80

### S

sabotaż, 53 safe mode, 54 Save buton at PayPal, 175 Search, 345 separator konkatenacji, 235 Secure Socket Layer, 47, 58, 59, 105, 201, 231, 291, 294 SELECT, 233, 237, 238, 239, 241, 271, 273, 303, 304, 317, 381 SELECT...INTO, 271 Selling Preferences, 184 serwer, 26 baz danych, 306 przeciążenie, 226 bezpieczeństwo, 52, 54 konfigurowanie, 348 obciażenie, 119 organizacja plików, 77 rozmieszczenie plików i katalogów, 208 WWW, 16 odciążenie, 226 wydajność, 27 sesja identyfikator, 131 numer, 308 użytkownika personalizacja, 85 wymuszanie, 131 zakończenie, 122

SESSION, 295 session fixation attack, 131 session\_destroy, 122 session\_regenerate\_id, 131 session\_start, 85 set\_error\_handler, 87 setcookie, 123 SHA, 105 SHA1, 105 SHUTDOWN, 58 Siege, 40 silnik bazy danych, 37 siła hasła, 113 siłowy atak, 65 SIM, 290, 336 Simple Checkout Server Integration Method, 290 --skip-name-resolve, 57 --skip-networking, 57 sklep odpowiedzialność za nieprawidłowe działanie, 21 projekt, 197 skalowalno witryny 200 obrazka, 362 skadanie zamówienia, 293, 295 zarządzanie procesem, 295 skrótu algorytm tworzenia, 105 skrypt nasłuchujący, 185 PHP, 108 przekierowujący, 135 rejestracji, 117 zakończenie działania, 107 SKU, 369, 373 słownikowy atak, 105 sprawdzanie rozmiaru pliku, 154 sprzedawcy interfejs, 290 sprzeda produktów rzeczywistych, 197 przedmiotów pojedynczych, 168 wielu, 168 subskrypcji, 168 SQL Injection, 66 polecenia, 231 wstrzykiwanie kodu, 82, 113 SSL, 47, 58, 59, 105, 201, 231, 291, 294 aktywowanie, 215 etapy, 59 wymuszanie zastosowania, 215 stan, 301 magazynowy, 202, 256, 273, 282, 357, 365, 386 niski, 205 zarządzanie, 166, 367

stopka, 93 str\_replace, 310 strip\_tags, 65, 136 stripslashes, 82, 309 strona administracyjna, 348 główna, 96, 263 plik widoku, 265 HTML kodowanie, 81 ograniczenie dostępu, 106 plik widoku, 265 przekierowanie, 99 sprzedaży, 266 szybkość ładowania, 140 tytuł. 91 wyświetlanie, 143 Subscribe, 174 subskrypcja, 174 substr, 275 Subversion, 39 suckerfish, 349 suma zamówienia, 204 switch, 156 sygnatura procedury, 270 symbol zakończenia kwerendy, 240 zastępczy, 223 system, 56 kontroli wersji, 39 płatności, 31 kryteria wyboru, 33 standardowy, 167 uruchomienie, 345 zaawansowany, 167 wamanie, 161 zaatakowanie, 190 szablon HTML, 88 strony bezpłatny, 36 komercyjny, 36 szybkość ładowania stron, 140 szyfrowanie danych, 58, 59

### S

ścieżki względne, 221 śledzenie prób dostępu, 54

### T

tablica, 102, 103 indeksowanie, 373 opisu błędów, 111 podział, 274

Take customers to this URL when they cancel their checkout, 176 finish checkout, 176 TDD, 40 tekstowa konsola klienta mysql, 230 termin dostarczenia towarów, 198 ważności karty kredytowej, 297, 325, 329 minał, 340 Test Accounts, 173, 174 Mode, 345 Test-Driven Development, 40 testowanie jednostkowe, 40 procedury składowanej, 242 witryny, 49 wydajnościowe, 40 textarea, 103 TextMate, 16 Thawte, 60 thread\_cache\_size, 38 timestamp, 119 TinyMCE, 139 dodatki, 141 Toad, 299 towaru zwrot, 36 transakcja, 204 identyfikator, 385 koszt obsługi, 32 międzynarodowa, 290 niezrealizowana, 345 transport koszt, 302, 316 transfer danych o płatności, 183 trigger\_error, 85, 115 tryb bezpieczny, 54 testowy, 345 Turn Test Off, 345 tworzenia oprogramowania, 38 typ pliku sprawdzanie, 357 serwera, 215 tytuł strony, 91

### U

UML, 38 Unified Modeling Language, 38 Uniform Resource Locator, 291 UNION, 237, 238, 273, 303, 375, 381 uniqid, 125 Unsettled Transactions, 345 UPDATE, 271, 386 update\_cart, 278

uprawnienia administratora, 57 klienta, 57 użytkowników, 57 URL, 291 uruchomienie, 150 szkodliwego pliku, 67 urzad certyfikacji, 215 Use my secure merchant account ID, 175 usługa dla sprzedawców, 174 odmowa wykonania, 65 zarabianie na sprzedaży, 20 ustawienia podstawowe, 96 usuwanie kodu HTML, 65 JavaScript, 65 PHP, 65 UTF-8, 77, 81 utrzymanie witryny, 42 użytkownicy grupy, 150 nazwa, 112, 210, 216 ochrona, 64 personalizacja sesji, 85 zalogowani, 107, 147

### V

Verified Merchant Seal, 290 VeriSign, 60 Visa, 23 numer karty, 328 VPS, 53

### W

w magazynie nie ma wystarczającej ilości produktu, 282 walidacia adresu e-mail, 113, 119 danych, 111 imienia, 112 waluta przeliczanie kursu, 166 wartość zamówienia, 377 cakowita, 302, 331, 336, 385 warunek kwerendy, 235 ważność konta, 75 Website Payments, 167 Standard, 31, 167 weryfikacja adresu zamówienia, 34 What You See Is What You Get, 73, 134 WHERE, 235

witryna administracja, 347 adres, 84 bezpieczeństwo, 48 użytkownika, 49 czcionki, 35 dobry wzorzec, 35 kolory, 35 nawigacja, 36 planowanie, 35 projekt, 35 skalowalna, 200 słabe punkty, 63 testowanie, 40, 42 udoskonalanie, 43 utrzymanie, 42 wydajność, 38, 40, 48 wygląd, 35 po zalogowaniu, 36 zadania, 35 włamanie do systemu, 161 właściciela karty kredytowej dane, 50 województwo, 310, 377 wskazówki dla hakera, 65 wskaźnik postępu, 319, 323 wstrzykiwanie kodu SQL, 82, 113 wszystkie dostępne produkty, 374 wydajność, 58 bazy danych, 38 testowanie, 40 witryny, 97 poprawienie, 40 wzrost, 57, 223, 225, 306 wygląd witryny, 35 po zalogowaniu 36 wykrywanie oszustw bankowych, 290 wylogowanie, 122 wymuszanie sesii, 131 zastosowania protokołu SSL, 215 wynik wykonania kwerendy, 234 wyprzedaż, 203 wyrażenia regularne, 213 WYSIWYG, 73, 134 wysokość opłaty za każdy cykl, 175 wysyłka koszt, 287 wyświetlanie paska adresu na zielono, 63 wzrost zagrożenia atakami hakerów, 47

### X

XAMPP, 16, 231 Xdebug, 41 XSS, 64

### Z

zabezpieczenie katalogów przed nieuprawnionym dostępem, 210 ogólne ustawienia, 345 przed błędem, 100 oszustwami, 381 zadania witryny, 35 zakup bez rejestracji, 199 zamówienie, 204 czas złożenia, 204 częściowe, 315 finalizowanie, 48, 283 identyfikator, 301, 377 istniejące, 333 nie może być ukończone, 322 nowe, 333 opłacenie, 343 skadanie, 293, 295 wartość, 377 cakowita, 302, 331, 336, 385 weryfikacja adresu, 34 znaki diakrytyczne polskie, 112 zapasy komunikat o kończących się, 285 zapis, 150 zapobieganie atakom, 65 zapora sieciowa, 50 zapytanie niepotrzebne, 95 predefiniowane, 66, 222, 224, 359

zarabianie na, 13 linkach, 14, 20 promocji produktów lub usług, 20 reklamach, 14, 20 sprzedaży produktów lub usług, 20 zawartość koszyka, 314, 322 pobieranie, 273 zarządzanie informacjami o klientach, 290 zawartością, 133 zaufanie klientów, 64 zdalne dołączanie pliku, 67 zdefiniowania bloków kodu w bazie danych, 225 ZenCart, 25, 166 zero-width positive lookahead assertion, 114 zespół programistów, 39 zestaw znaków, 77 zezwolenie reguła, 211 zmiana hasła, 127 hostingu, 85 nazwy domenowej, 85 przesyłanych plików, 67 zmienna deklarowanie, 270 czyszczenie, 359 nazwy, 119 procedura składowana, 305 znacznik czasu, 119 zamykający, 83 znak dolara, 214 klasa, 213 końca wiersza, 86 zestaw, 77 zwroty, 36

### E-commerce

Genialnie proste tworzenie serwisów

### w PHP i MySQL

Handel elektroniczny to znakomity sposób prowadzenia działalności zarobkowej. Twoje przedsięwzięcie może odnieść prawdziwy sukces - pod warunkiem że się do niego dobrze przygotujesz. Oto jedna z nielicznych na rynku książek dostarczających szczegółowych informacji na temat tworzenia serwisów e-commerce z wykorzystaniem PHP i MySQL. Bez względu na to, czy tworzysz dynamiczne strony internetowe od lat, czy dopiero od kilku tygodni, z pewnością znajdziesz tu mnóstwo bezcennych informacji.

Dzieki ksiażce "E-commerce. Genialnie proste tworzenie serwisów w PHP i MySQL" dowiesz się, jak zaprojektować baze danych, generować katalog produktów, zarządzać koszykiem zakupów, obsługiwać zamówienia i płatności oraz sprawić, by Twój sklep internetowy nie wymagał od Ciebie pracy ponad siły, a jednak był dochodowy. Podręcznik zawiera również omówienie tak istotnych zagadnień, jak zapewnienie bezpieczeństwa witryny oraz zadbanie o interfejs przyjazny użytkownikom, a także informacje dotyczące modułowego programowania, gotowego do dalszej rozbudowy. Przytoczone tu praktyczne przykłady pozwolą Ci spojrzeć na systemy e-commerce z możliwie jak najszerszej perspektywy.

- Wybór technologii internetowych
- Struktura i projekt witryny
- Zarzadzanie zawartościa witryny
- Tworzenie kont п użytkowników
- Laczenie różnych systemów płatniczych
- Sprzedaż wirtualnych produktów
- Tworzenie bezpiecznego środowiska serwera i baz danych
- Tworzenie paneli administracyjnych
- Zasady składania zamówień

### **Magia tworzenia** profesjonalnych serwisów e-commerce

Nr katalogowy: 6274

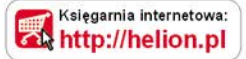

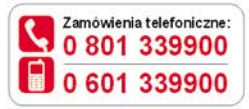

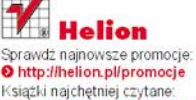

http://helion.pl/bestsellery Zamów informacje o nowościach: http://helion.pl/nowosci

**Helion SA** ul. Kościuszki 1c, 44-100 Gliwice tel.: 32 230 98 63 e-mail: helion@helion.pl http://helion.pl

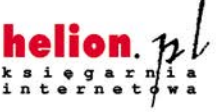

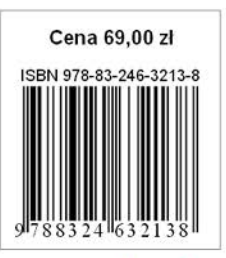

Informatyka w najlepszym wydaniu